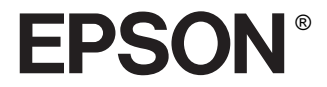

# EPSON PhotoPC<sub>TM</sub> L-410

Εγχειρίδιο Χρήστη

Με την επιφύλαξη παντός νοµίµου δικαιώµατος. Κανένα τµήµα αυτού του εγγράφου δεν µπορεί να αναπαραχθεί, καταχωρηθεί σε σύστηµα ανάκτησης, ή µεταδοθεί σε οιαδήποτε µορφή ή µε οιονδήποτε µέσο, ηλεκτρονικό, µηχανικό, φωτοτυπία, µαγνητική εγγραφή ή άλλως χωρίς την προηγούµενη έγγραφη άδεια της Seiko Epson Corporation. Οι πληροφορίες που περιέχονται στο παρόν είναι µόνο για χρήση µε το παρόν προϊόν της Epson. Η Epson δεν φέρει ευθύνη για την οποιαδήποτε χρήση των πληροφοριών αυτών ως εφαρµόζονται σε άλλα προϊόντα.

Ούτε η Seiko Epson Corporation ούτε και οι συνεργαζόµενες επιχειρήσεις της δεν θα υπέχουν ευθύνης έναντι του αγοραστή του παρόντος προϊόντος ή τρίτων για ζηµίες, απώλειες, κόστη, ή έξοδα τα οποία υπέστη ο αγοραστής ή τρίτος ως αποτέλεσµα ατυχήµατος, κατάχρησης του παρόντος προϊόντος ή µη εξουσιοδοτηµένες αλλαγές, επισκευές, ή τροποποιήσεις του παρόντος προϊόντος, ή (µε εξαίρεση της ΗΠΑ) παράληψης αυστηρούς συµµόρφωσης µε τις οδηγίες λειτουργίας και συντήρησης της Seiko Epson Corporation.

Η Seiko Epson Corporation δεν θα υπέχει ευθύνης για βλάβες ή προβλήµατα που προκύπτουν από την άσκηση δικαιώµατος προαίρεσης ή τη χρήση αναλωσίµων προϊόντων πέραν αυτών που ορίζονται από την Seiko Epson Corporation ως Γνήσια Προϊόντα Epson ή Εγκεκριµένα Προϊόντα Epson.

Η Seiko Epson Corporation δεν θα υπέχει ευθύνης για οποιαδήποτε ζηµία η οποία προκαλείται από ηλεκτροµαγνητική παρεµβολή η οποία συµβαίνει ένεκα της χρήσης οιωνδήποτε καλωδίων διεπαφής πέραν αυτών που ορίζονται από την Seiko Epson Corporation ως Εγκεκριμένα Προϊόντα της Epson.

Η EPSON είναι καταχωρημένο εμπορικό σήμα και η EPSON Stylus είναι εμπορικό σήμα της Seiko Epson Corporation.

Οι ονοµασίες Microsoft και Windows είναι καταχωρηµένα εµπορικά σήµατα της Microsoft Corporation.

Οι ονοµασίες Apple και Macintosh είναι καταχωρηµένα εµπορικά σήµατα της Apple Computer, Inc.

Το SD είναι εµπορικό σήµα.

*Γενική Ειδοποίηση:* Άλλες ονοµασίες προϊόντων που χρησιµοποιούνται στο παρόν αναφέρονται µόνο για λόγους αναγνώρισης και µπορεί να αποτελούν εµπορικά σήµατα των αντίστοιχων ιδιοκτητών τους. Η Epson αποποιείται παντός δικαιώµατος στα σήµατα αυτά.

Copyright © 2004 EPSON Italia S.p.A., Milano, Italy.

## *Περιεχόµενα*

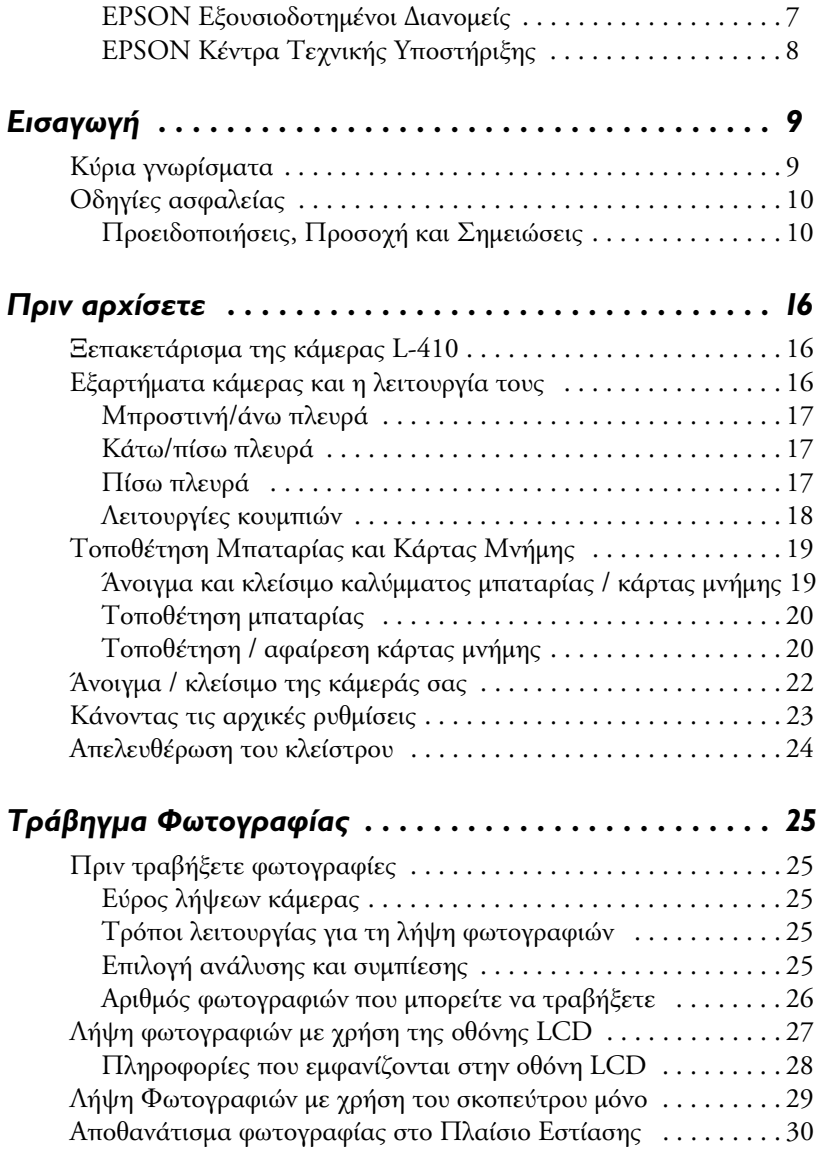

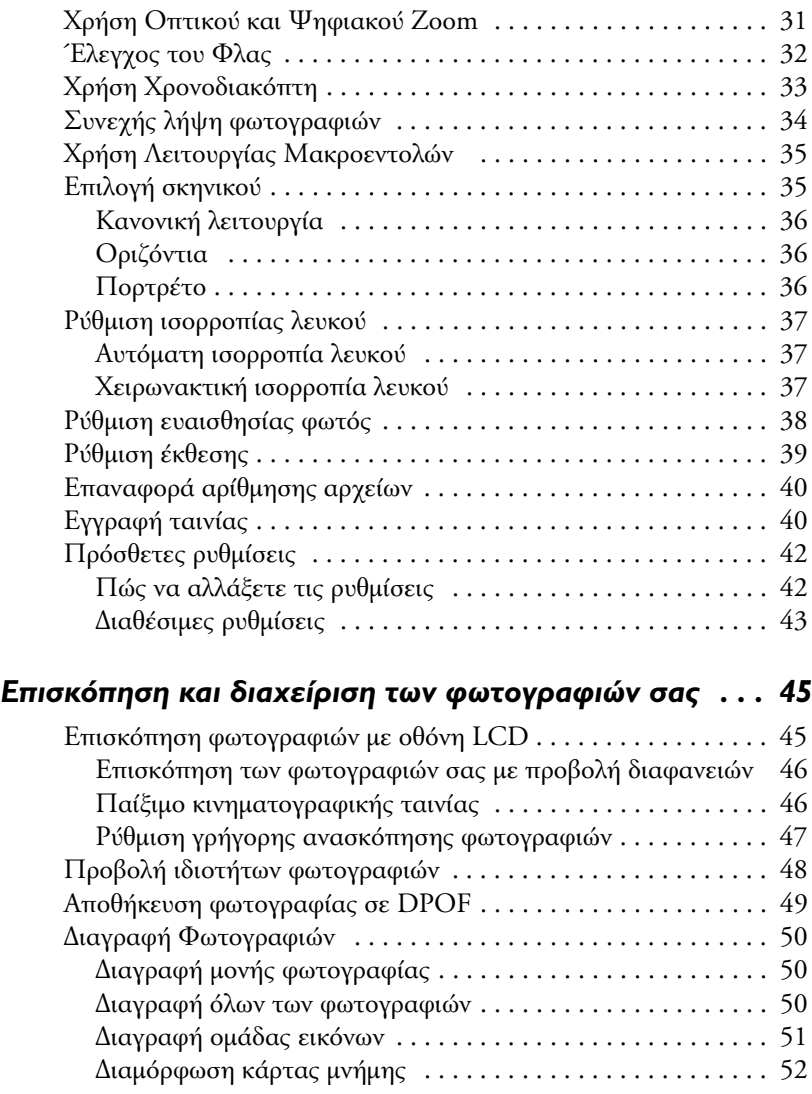

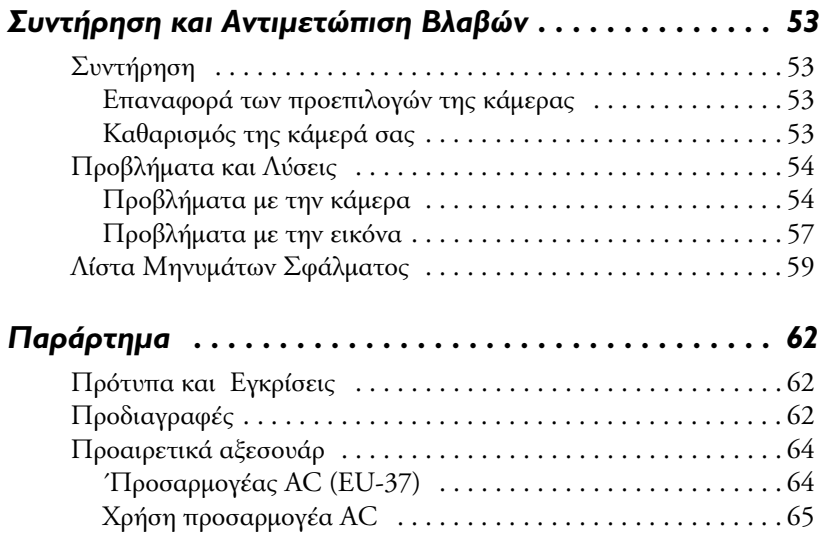

### **EPSON** *Εξουσιοδοτηµένοι ∆ιανοµείς*

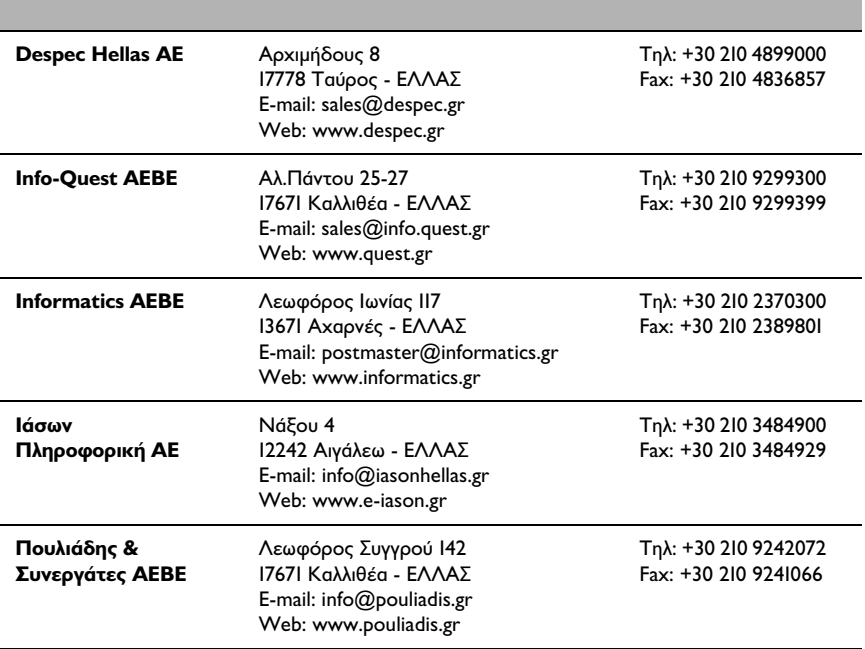

### **EPSON** *Κέντρα Τεχνικής Υποστήριξης*

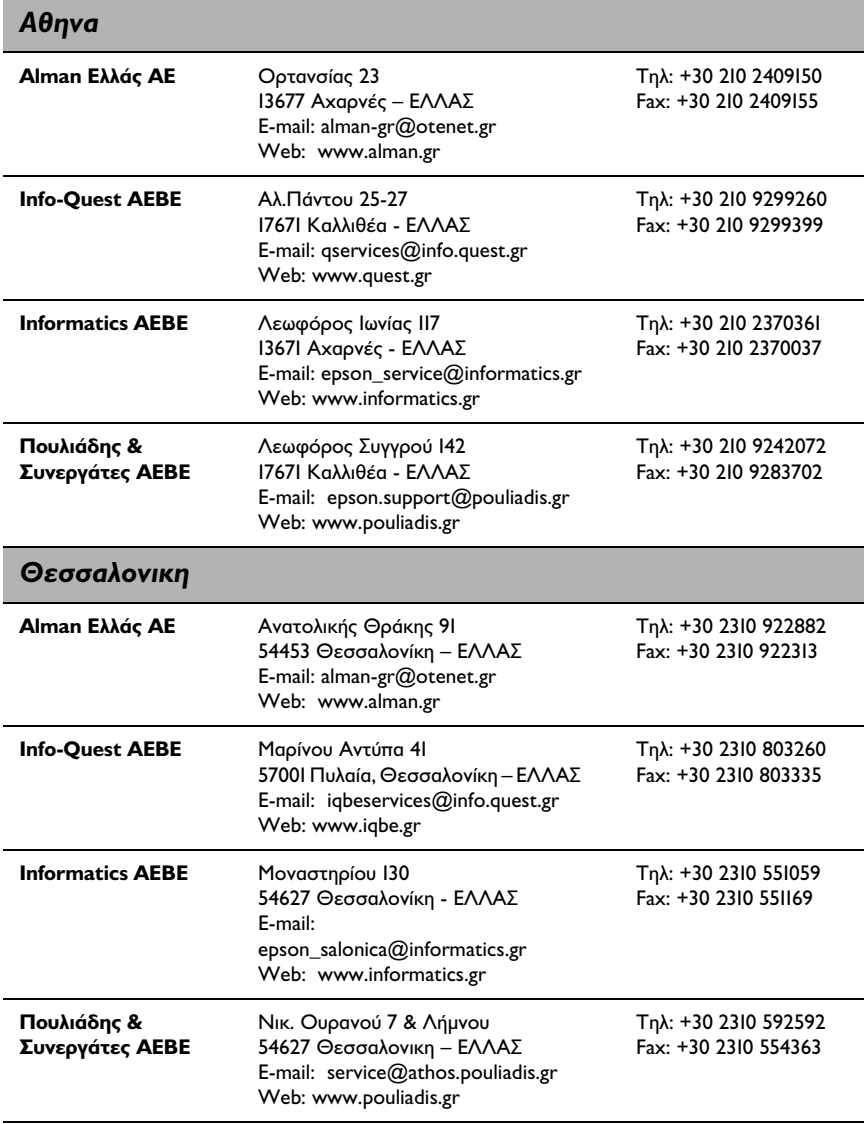

## *Εισαγωγή*

#### *Κύρια γνωρίσµατα*

Με την L-410, µπορείτε να τραβήξετε, κάνετε προεπισκόπηση και εκτυπώσετε φωτογραφίες εύκολα. Τα κύρια γνωρίσµατα περιγράφονται παρακάτω.

- ❏ Μπορείτε να τραβήξετε τεχνικές φωτογραφίες µε απλές ενέργειες. Οι διάφορες ρυθµίσεις που µπορείτε να χρησιµοποιήσετε µε απλές ενέργειες είναι προκαθορισµένες στην κάµερα αυτή. Με την κάµερα αυτή, µπορείτε εύκολα να τραβήξετε τις φωτογραφίες που επιθυµείτε.
- ❏ Η L-410 µπορεί να συνδεθεί απευθείας µε εκτυπωτή Epson χωρίς τη µεσολάβηση ηλεκτρονικού υπολογιστή και να εκτυπώσει φωτογραφίες ποιότητας.
- ❏ Μπορείτε να χρησιµοποιήσετε τη λειτουργία ΕΚΤΥΠΩΣΗΣ εικόνας (P.I.F.) Μπορείτε να επιλέξετε διάφορα πλαίσια που είναι αποθηκευµένα στην L-410 και να τα προσθέσετε στις φωτογραφίες σας.
- ❏ Μπορείτε να συλλάβετε ιδιαίτερες στιγµές ανά πάσα στιγµή. Η L-410 µπορεί να τραβήξει συνεχόµενα 3 σκηνικά το δευτερόλεπτο.

#### *Οδηγίες ασφαλείας*

∆ιαβάστε προσεκτικά τις παρακάτω οδηγίες πριν χρησιµοποιήσετε την L-410, και έχετε διαθέσιµο το παρόν εγχειρίδιο για µελλοντική αναφορά. Ακολουθήστε πιστά όλες τις οδηγίες και τις προειδοποιήσεις που αναφέρονται στην L-410 και τα παρελκόµενά της.

#### *Προειδοποιήσεις, Προσοχή και Σηµειώσεις*

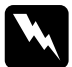

w *Οι προειδοποιήσεις πρέπει να ακολουθούνται προσεκτικά προς αποφυγή τραυµατισµού.*

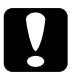

#### c *Προσοχή*

*πρέπει να επιδεικνύεται προς αποφυγή βλάβης στον εξοπλισµό.*

#### *Οι σηµειώσεις*

*περιέχουν σηµαντικές πληροφορίες και χρήσιµες συµβουλές για τη λειτουργία του προϊόντος σας.*

#### *Όταν χρησιµοποιείτε την L-410*

- ❏ Μην αφήνετε έκθετη την L-410 σε έντονες προσκρούσεις καθότι αυτό µπορεί να προκαλέσει βλάβη, ιδιαίτερα αν η κάµερα είναι σε λειτουργία.
- ❏ Ακολουθήστε πιστά όλες τις οδηγίες και τις προειδοποιήσεις που αναφέρονται στο προϊόν.
- ❏ Μην εισάγετε αντικείµενα στις υποδοχές ή ανοίγµατα αυτού του προϊόντος.
- ❏ Μην ακουµπάτε τα εξαρτήµατα που βρίσκονται στο εσωτερικό του προϊόντος αν δεν σας δίνονται τέτοιες οδηγίες στα εγχειρίδια χρήσης. Μην πιέζετε ποτέ τα εξαρτήµατα του προϊόντος αυτού για να τα βάλετε στη θέση τους. Μολονότι το προϊόν αυτό έχει δυνατή κατασκευή, ο απότοµος χειρισµός του µπορεί να του προξενήσει ζηµιά.
- ❏ Μην χύνετε ποτέ υγρά πάνω στο προϊόν αυτό.
- ❏ Αν το προϊόν αυτό εκπέµπει ασυνήθιστους θορύβους, µυρωδιά, ή καπνό, ακυρώστε τη λειτουργία του και κλείστε το αµέσως. Αφαιρέστε τις µπαταρίες και αποσυνδέστε τον αντάπτορα AC από το προϊόν και βγάλτε τον από την πρίζα. Επικοινωνήστε µε την υπηρεσία τεχνικής υποστήριξης των πελατών µας.
- ❏ Προς αποφυγή ηλεκτροπληξίας ή πιθανότητα φωτιάς, µην το καλύπτετε µε κουβέρτες ή άλλα καλύµµατα που µπορεί να προκαλέσουν ηλεκτρικό φορτίο.
- ❏ Προς αποφυγή ηλεκτροπληξίας ή πιθανότητα φωτιάς, µην εκθέτετε το προϊόν σε βροχή ή υγρασία.
- ❏ Προς αποφυγή φωτιάς ή έκρηξης, µην χρησιµοποιείτε το προϊόν όπου υπάρχουν εύφλεκτα υλικά ή καύσιµα.
- ❏ Μην χρησιµοποιείτε το προϊόν σε εξωτερικού χώρους κατά την διάρκεια καταιγίδας.
- ❏ Μην χρησιµοποιείται το προϊόν όταν το µετακινείτε σε ακραίες θερµοκρασίες, πράγµα που µπορεί να προκαλέσει τον σχηµατισµό υγρασίας στα ηλεκτρονικά του τµήµατα.
- ❏ Χρησιµοποιείτε µόνο τον υποδεικνυόµενο αντάπτορα ρεύµατος (EU-37) µε το προιόν αυτό.

#### *Όταν χρησιµοποιείτε µπαταρία*

- ❏ Εάν οξέα από τη µπαταρία έρθουν σε επαφή µε τα µάτια ή το δέρµα σας, ξεπλύνετε αµέσως µε άφθονο νερό και ζητήστε ιατρική συµβουλή. Εάν καταπιείτε µπαταρία, ζητήστε αµέσως ιατρική συµβουλή.
- ❏ Χρησιµοποιείτε µόνο µεγέθη µπαταρίας ΑΑ ή τη µπαταρία τύπου CR-V3 µε την L-410, σύµφωνα µε τις οδηγίες του εγχειριδίου χρήσης.
- ❏ Μην χρησιµοποιείτε την µπαταρία του προϊόντος αυτού για άλλες συσκευές.
- ❏ Προς αποφυγή βραχυκυκλώµατος, µην αφαιρείτε το προστατευτικό περίβληµα των µπαταριών.
- ❏ Μην χειρίζεστε τις µπαταρίες µε βρεγµένα χέρια και µην τις χρησιµοποιείτε κοντά σε νερό.
- ❏ Μην αφήνετε τις µπαταρίες εκτεθειµένες σε µεγάλη υγρασία ή νερό.
- ❏ Μην πετάτε στο έδαφος, τρυπάτε, αποσυναρµολογείτε ή βραχυκυκλώνετε τις µπαταρίες.
- ❏ Μην τοποθετείτε τις µπαταρίες κοντά ή µέσα σε φωτιά ή νερό.
- ❏ Μην χρησιµοποιείτε µπαταρία που έχει διαρροή ή υποστεί ζηµιά.
- ❏ ∆ιατηρείτε τη µπαταρία µακριά από πηγές θερµότητας.
- ❏ Μην εισάγετε αντικείµενα σε υποδοχές ή ανοίγµατα της συσκευής καθότι µπορεί να έρθουν σε επαφή µε ρευµατοφόρα σηµεία ή να προκαλέσουν βραχυκύκλωµα.
- ❏ Αποφεύγετε την επαφή των µπαταριών µε µεταλλικά αντικείµενα, όπως κέρµατα ή κλειδιά., που µπορεί να προκαλέσουν βραχυκύκλωµα στη µπαταρία.
- ❏ Μη χρησιµοποιείτε την µπαταρία αν οι πόλοι της είναι ακάθαρτοι.
- ❏ Μην εισάγετε τις µπαταρίες σε παροχές ρεύµατος τοίχου ή άλλες παροχές ρεύµατος όπως υποδοχές αναπτήρων αυτοκινήτου.
- ❏ Μην συγκολλάτε καλώδια ή ακροδέκτες πάνω στη µπαταρία.
- ❏ Μην ακουµπάτε τους ακροδέκτες της µπαταρίας.
- ❏ ∆ιατηρείτε τη µπαταρία µακριά από πηγές θερµότητας.
- ❏ Αν συµβεί υπερθέρµανση, αποχρωµατισµός ή παραµόρφωση, αφαιρέστε τη µπαταρία από το προϊόν και µην την χρησιµοποιείτε.

❏ Όταν χρησιµοποιείτε επαναφορτιζόµενη µπαταρία, φορτίστε την αφού πρώτα εκφορτιστεί τελείως. Για την εκφόρτιση της µπαταρίας, προβάλλετε τις διαφάνειες µέχρι να αδειάσει η µπαταρία. Η κατάσταση εξοικονόµησης ενέργειας διακόπτεται όταν προβάλλετε διαφάνειες κι έτσι η κάµερα προβάλλει τις εικόνες έως ότου αδειάσει η µπαταρία.

#### *Όταν αποθηκεύετε µπαταρία*

- ❏ Όταν δεν χρησιµοποιείτε την κάµερα για ένα µεγάλο χρονικό διάστηµα, να αφαιρείτε την µπαταρία από το προϊόν και να την φυλάτε σε χωριστό σηµείο.
- ❏ Μην αποθηκεύετε την µπαταρία όταν η θερµοκρασία ή υγρασία είναι µεγάλη.
- ❏ Φυλάτε την µπαταρία µακριά από παιδιά.

#### *Όταν «πετάτε» την µπαταρία*

Πριν αποσύρετε τις µπαταρίες, σιγουρευτείτε ότι είναι πλήρως αποφορτισµένες.

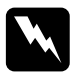

#### w *Προειδοποίηση:*

- ❏ *Καλύψτε καλά τα άκρα της µπαταρίας µε µονωτική ταινία για να αποτρέψετε ανάφλεξη ή έκρηξη όταν κλείσει ο κύκλος της ζωής τους.*
- ❏ *Μην πετάτε τις µπαταρίες µαζί µε τα υπόλοιπα σκουπίδια. Αντ' αυτού, αποθέστε τις καταλλήλως σε ειδικούς κάδους ανακύκλωσης ή αποκοµιδής σύµφωνα µε τους ισχύοντες κανονισµούς.*

#### *Όταν χρησιµοποιείτε κάρτα µνήµης*

- ❏ Μπορείτε να χρησιµοποιείτε µόνο κάρτες µνήµης που κατασκευάστηκαν σύµφωνα µε τις προδιαγραφές του προϊόντος.
- ❏ Ο τρόπος χρήσης των καρτών µνήµης διαφέρει ανάλογα µε τον τύπο της κάρτας. Για λεπτοµέρειες, βεβαιωθείτε να συµβουλευτείτε τις οδηγίες που συνοδεύουν την κάρτα µνήµης.

❏ Κλείστε την κάµερα πριν εγκαταστήσετε ή αφαιρέσετε την κάρτα µνήµης.

#### *Όταν χρησιµοποιείτε την οθόνη LCD*

- ❏ Η οθόνη LCD του προιόντος αυτού µπορεί να εµφανίζει µερικά µικρά φωτεινά ή σκοτεινά σηµεία. Αυτά είναι κανονικό και δεν σηµαίνει ότι η οθόνη LCD έχει πάθει κάποια βλάβη.
- ❏ Σε περίπτωση που η οθόνη LCD του προιόντος χαλάσει, συµβουλευτείτε τον αντιπρόσωπό σας.
- ❏ Εάν το µείγµα υγρών κρυστάλλων που περιέχεται στην οθόνη LCD της κάµερας διαρρεύσει στα χέρια σας, πλύνετέ τα αµέσως µε σαπούνι και νερό. Εάν πέσει στα µάτια σας, πλύνετέ τα αµέσως µε άφθονο νερό. Αν εξακολουθείτε να έχετε δυσφορία ή πρόβληµα µε την όρασή σας µετά από το ξέπλυµα µε άφθονο νερό, πηγαίνετε αµέσως στο γιατρό.
- ❏ Χρησιµοποιείτε µόνο ένα απαλό, ξερό πανί για το καθάρισµα της οθόνης. Μην χρησιµοποιείτε υγρά ή χηµικά καθαρίσµατος.

#### *Όταν αποθηκεύετε, κάνετε συντήρηση ή µεταφέρετε την κάµερα L-410*

- ❏ Μην αποθηκεύετε την κάµερα σε εξωτερικούς χώρους.
- ❏ Μην αποθηκεύετε την κάµερα κοντά σε νερό.
- ❏ Μην αποθηκεύετε την κάµερα σε µέρος όπου µπορεί να υπάρχει υψηλή θερµοκρασία ή υγρασία.
- ❏ Μην αποθηκεύετε την κάµερα σε µέρος όπου µπορεί να υπάρξει ταχεία µεταβολή στη θερµοκρασία ή υγρασία.
- ❏ Μην αποθηκεύετε την κάµερα σε µέρος όπου µπορεί να εκτεθεί στον ήλιο ή σε δυνατό φως.
- ❏ Αποσυνδέστε το προϊόν από το ρεύµα πριν το καθαρισµό του. Χρησιµοποιείτε ένα ελαφρά υγρό πανί και µην χρησιµοποιείτε υγρά ή σπρέι καθαρισµού.

❏ Αφαιρέστε τις µπαταρίες ή/και αποσυνδέστε το προϊόν από το ρεύµα και απευθυνθείτε σε εξειδικευµένο προσωπικό συντήρησης εάν συµβεί ένα από τα ακόλουθα: Το καλώδιο ή η πρίζα του ρεύµατος έχει υποστεί ζηµιά – έχει χυθεί υγρό µέσα στο προϊόν ή τα παρελκόµενά του – το προϊόν ή κάποιο από τα παρελκόµενά του έχει πέσει στο έδαφος ή έχει υποστεί ζηµιά το περίβληµα – το προϊόν ή τα παρελκόµενά του δεν λειτουργούν κανονικά ή υπάρχει εµφανής διαφορά στις επιδόσεις του.

## *Πριν αρχίσετε*

### *Ξεπακετάρισµα της κάµερας L-410*

Σιγουρευτείτε πως όλα τα αντικείµενα που αναφέρονται παρακάτω περιλαµβάνονται στο κιβώτιο της κάµερας L-410.

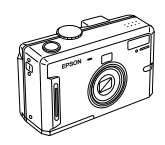

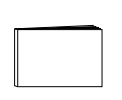

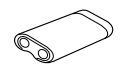

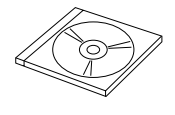

Σώµα κάµερας Οδηγός Χρήστη (ο παρών οδηγός) Μπαταρία τύπου CR-V3

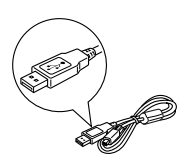

υπολογιστή

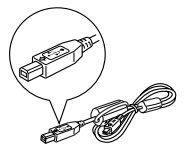

Καλώδιο σύνδεσης µε Εκτυπωτή

### *Εξαρτήµατα κάµερας και η λειτουργία τους*

Λογισµικό CD-ROM Καλώδιο σύνδεσης µε

Βλέπε "Λειτουργίες κουµπιών" στην σελίδα 18 για λεπτοµέρειες σχετικά µε τις λειτουργίες των κουµπιών και των δεικτών.

#### *Μπροστινή/άνω πλευρά*

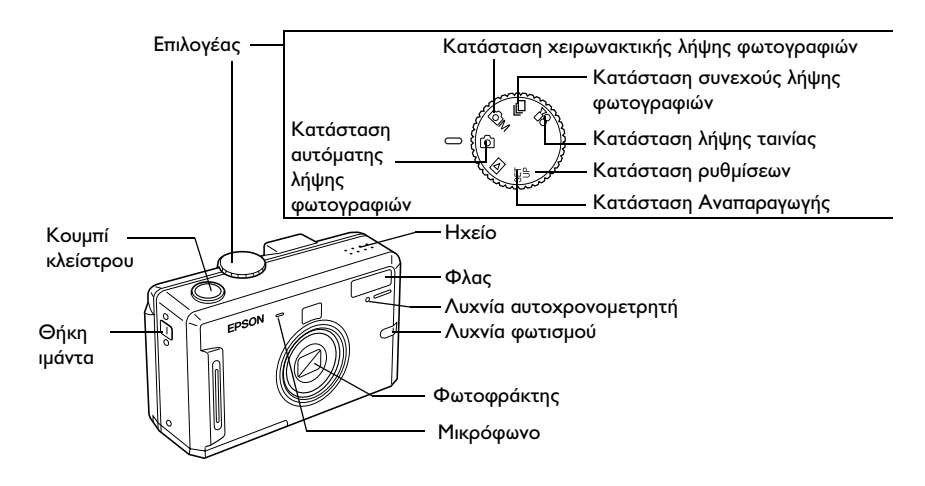

#### *Κάτω/πίσω πλευρά*

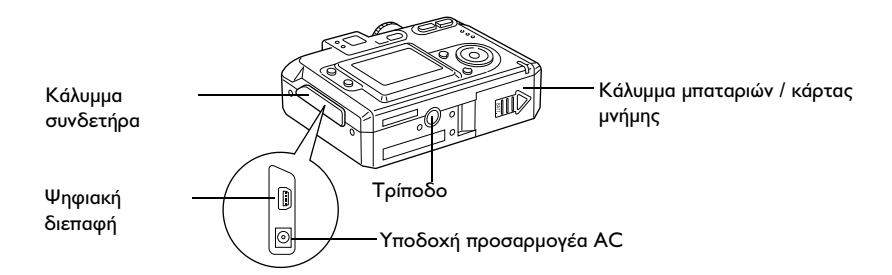

#### *Πίσω πλευρά*

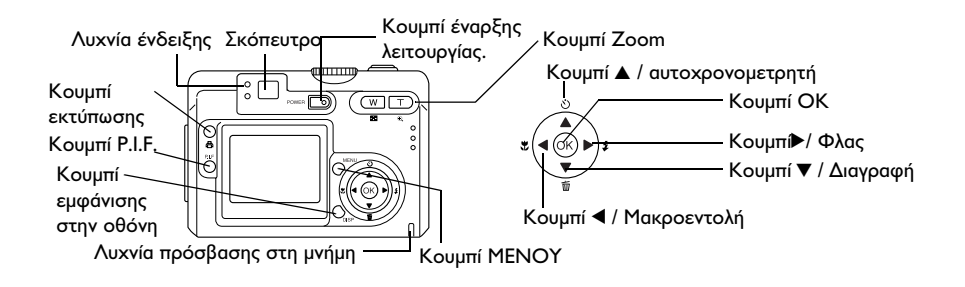

#### *Λειτουργίες κουµπιών*

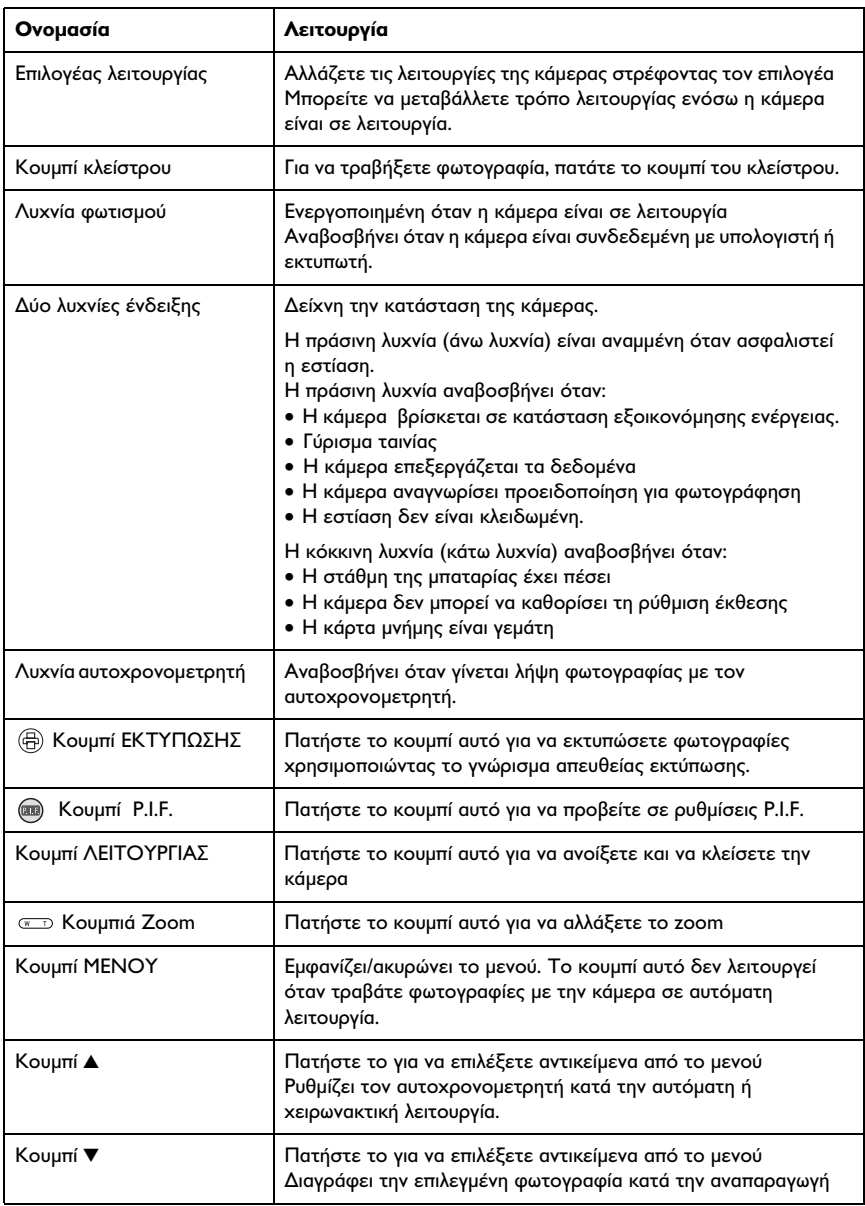

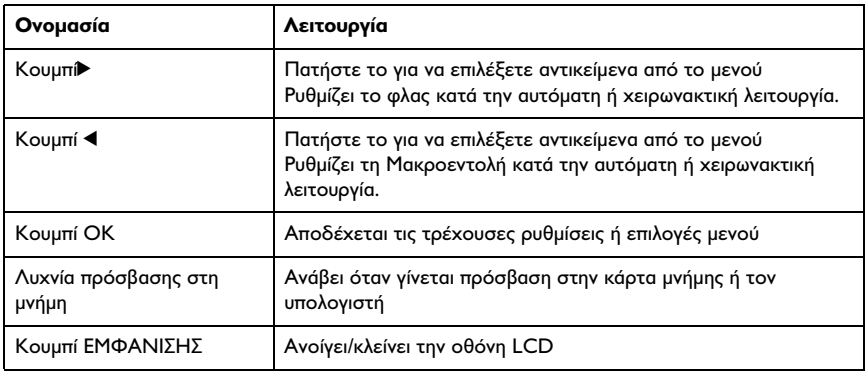

#### *Τοποθέτηση Μπαταρίας και Κάρτας Μνήµης*

Στο µέρος αυτό γίνεται η περιγραφή της τοποθέτησης της µπαταρίας και της κάρτας µνήµης

#### *Άνοιγµα και κλείσιµο καλύµµατος µπαταρίας / κάρτας µνήµης*

Για να ανοίξετε το κάλυµµα της µπαταρίας / κάρτας µνήµης, πιέστε το ελαφρά προς τα πλάγια και ανασηκώστε το.

Για να κλείσετε το κάλυµµα της µπαταρίας / κάρτας µνήµης, χαµηλώστε το, τοποθετήστε το γλιστρώντας το µέχρι να κλείσει καλά.

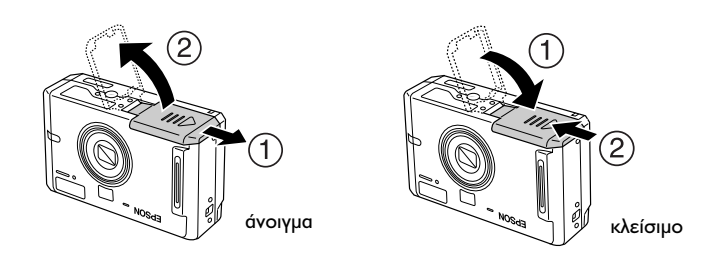

#### *Τοποθέτηση µπαταρίας*

Εισάγετε την µπαταρία στο θάλαµο, τοποθετώντας τα άκρα + και – στα αντίστοιχα εντός του καλύµατος της µπαταρίας / κάρτας µνήµης.

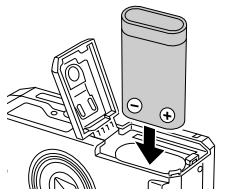

Όταν τοποθετείτε την µπαταρία CR-V3 Όταν τοποθετείτε δύο µπαταρίες ΑΑ

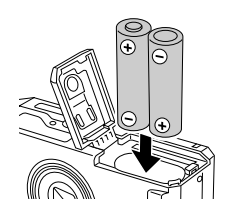

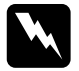

w *Προειδοποίηση: Μην βάζετε στην τσέπη σας µπαταρίες εκτός συσκευασίας.*

#### *Κύκλος ζωής µπαταρίας*

Καθώς οι µπαταρίες αποφορτίζονται, το εικονίδιο στην οθόνη LCD θα αλλάζει από (ε σε Ω Όταν αναβοσβήνει το Ω, η στάθμη της µπαταρίας έχει πέσει και δεν µπορείτε πλέον να τραβήξετε φωτογραφίες. Όταν η λυχνία ένδειξης δείξει κόκκινο, η κάµερα θα κλείσει αυτόµατα. Αντικατάσταση µπαταριών

#### *Τοποθέτηση / αφαίρεση κάρτας µνήµης*

Μπορείτε να χρησιµοποιήσετε κάρτες µνήµης που διατίθενται στο εµπόριο. Η κάµερα µπορεί να αποθηκεύσει φωτογραφίες χωρίς κάρτα µνήµης, αλλά όταν χρησιµοποιείτε κάρτα µνήµης, µπορείτε να αποθηκεύσετε περισσότερες φωτογραφίες.

Οι διαθέσιµες κάρτες µνήµης είναι οι εξής:

- ❏ Κάρτα µνήµης SD (512 MB ή µικρότερη)
- ❏ Κάρτα πολυµέσων ( (MMC V 2.1 ή νεώτερη, Hitachi ή SanDisk) (512 MB ή μικρότερη)

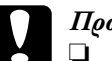

c *Προσοχή:* ❏ *Αποφεύγετε να χρησιµοποιείτε ή να αποθηκεύετε την κάρτα εκτεθειµένη στο φως του ηλίου ή σε σηµεία που έχουν πολύ ζέστη, υγρασία ή σκόνη.*

❏ *Σιγουρευτείτε η κάµερα να είναι κλειστή πριν τοποθετήσετε την κάρτα µνήµης.*

#### *Τοποθέτηση της κάρτας µνήµης*

Μπορείτε να επιβεβαιωθείτε για το ποια είναι η άνω και η κάτω πλευρά, καθώς και η µπροστινή και πλαϊνές πλευρές, της κάρτας µνήµης σηµειώνοντας τη θέση της εγκοπής.

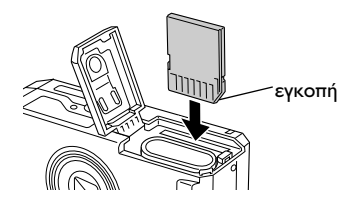

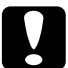

c *Προσοχή: Εισάγετε την κάρτα µνήµη στη σωστή κατεύθυνση. ∆ιαφορετικά, η κάρτα µνήµης και η κάµερα L-410 µπορεί να πάθουν ζηµιά.*

#### *Σηµείωση:*

❏ *Κλείστε την κάµερα πριν εγκαταστήσετε ή αφαιρέσετε την κάρτα µνήµης.*

❏ *Όταν χρησιµοποιείτε καινούρια κάρτα είναι απαραίτητο να την διαµορφώσετε πριν τη χρήση της. Για περισσότερες πληροφορίες, δείτε "∆ιαµόρφωση κάρτας µνήµης" στην σελίδα 52.*

#### *Αφαίρεση της κάρτας µνήµης*

1. Πιέστε την κάρτα µνήµης για να απελευθερωθεί η ασφάλεια Η κάρτα µνήµης βγαίνει από τη θέση της.

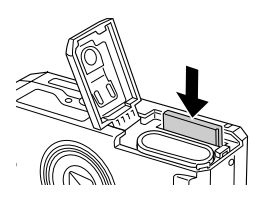

2. Ανασύρατε την κάρτα µνήµης.

#### *Σηµείωση:*

*Μπορείτε να προστατέψετε τα δεδοµένα της κάρτας µνήµης, σύροντας την ασφάλεια που υπάρχει στο άκρο της κάρτας. Ωστόσο, δεν µπορείτε να αποθηκεύσετε φωτογραφίες ή να µορφοποιήσετε κάρτα µνήµης η οποία έχει προστασία εγγραφής.*

#### *Άνοιγµα / κλείσιµο της κάµεράς σας*

Πατήστε το κουµπί ΛΕΙΤΟΥΡΓΙΑΣ µια φορά για να ανοίξετε το ρεύµα. Το κάλυµµα του φακού ανοίγει και ο φακός επεκτείνεται. Για να κλείσετε την κάµερα, πατήστε το κουµπί ΛΕΙΤΟΥΡΓΙΑΣ µια φορά. Ο φακός τραβιέται προς τα µέσα και το κάλυµµά του κλείνει..

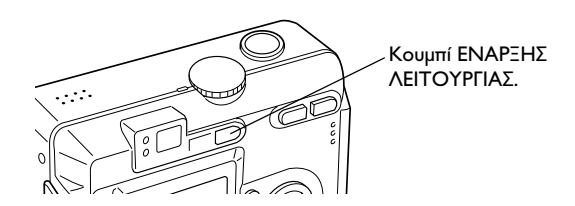

#### *Κάνοντας τις αρχικές ρυθµίσεις*

Την πρώτη φορά που ανοίξετε την κάµερα L-410, θα χρειαστεί να ρυθµίσετε τη γλώσσα χρήσης, την ηµεροµηνία και την ώρα.

#### *Επιλογή γλώσσας*

Επιλέξτε τη γλώσσα που επιθυμείτε να γρησιμοποιήσετε με τα κουμπιά ▲ d l rκαι κατόπιν πατήστε το κουµπί OK.

#### *Ρύθµιση ηµεροµηνίας και ώρας*

Αφού επιλέξετε τη γλώσσα, εµφανίζεται η οθόνη ρύθµισης Ηµεροµηνίας / Ώρας. Ρύθµιση ηµεροµηνίας και ώρας

#### *Σηµείωση:*

- ❏ *Μπορείτε να αλλάξετε τις ρυθµίσεις αργότερα από το Μενού Αρχικών Ρυθµίσεων. Για περισσότερες πληροφορίες, δείτε "Πρόσθετες ρυθµίσεις" στην σελίδα 42.*
- ❏ *Μπορείτε επίσης να επιλέξετε πώς θα εµφανίζεται η ώρα, ως*24ωρο *ή*  12ωρο*. Το*24 ωρο *είναι η προεπιλογή που εµφανίζεται όταν πρωτοανοίξετε την κάµερα.*
- 1. Πατήστε τα κουμπιά Δ ▼ για να αλλάξετε την τιμή του επιλεγμένου στοιχείου.
- 2. Αφού τελειώσετε κάνοντας τις ρυθµίσεις, επιλέξτε ένα άλλο στοιχείο πατώντας τα κουμπιά  $\blacktriangleleft$  .
- 3. Επαναλάβετε τα βήµατα 1 και 2 µέχρι να ολοκληρώσετε τις ρυθµίσεις ηµεροµηνίας και ώρας και πατήστε το κουµπί OK.

#### *Απελευθέρωση του κλείστρου*

Το κουµπί του κλείστρου έχει 2 θέσεις λειτουργίας.

#### *Μεσαία θέση*

Όταν πατήσετε το κουµπί του κλείστρου στη µεσαία θέση, ανάβει η λυχνία ένδειξης (πράσινο). Η κάµερα ρυθµίζει αυτόµατα την εστίαση και την ταχύτητα του κλείστρου.

#### *Πλήρη θέση*

Αφού γίνουν οι ρυθµίσεις εστίασης και ταχύτητας κλείστρου πατώντας το κουµπί του κλείστρου ως τη µεσαία θέση, πατήστε το τελείως για να απελευθερωθεί το κλείστρο. Το τράβηγµα της φωτογραφίας ολοκληρώθηκε.

## *Τράβηγµα Φωτογραφίας*

#### *Πριν τραβήξετε φωτογραφίες*

#### *Εύρος λήψεων κάµερας*

Όταν τραβάτε φωτογραφία, θα πρέπει να στέκεστε περισσότερο από 50 cm (19.6 ίντσες) µακριά από το αντικείµενο. Σε λειτουργία µακροεντολών, µπορείτε να τραβήξετε φωτογραφίες εντός πεδίου που κυµαίνεται από 11 cm (4.3 ίντσες) έως 50 cm (19.6 ίντσες).

#### *Τρόποι λειτουργίας για τη λήψη φωτογραφιών*

#### *Αυτόµατη λήψη φωτογραφιών*

Κατά τον τρόπο αυτό λειτουργίας, οι ρυθµίσεις της κάµερας γίνονται εκ των προτέρων ώστε να µπορέσετε να τραβήξετε µια καθαρή φωτογραφία πατώντας απλά το κουµπί του κλείστρου.

#### *Λήψη φωτογραφίας µε χειρωνακτικό τρόπο*

Μπορείτε να κάνετε λεπτοµερείς ρυθµίσεις της κάµερας µε χειρωνακτικό τρόπο. Ο τρόπος αυτός σας επιτρέπει να τραβάτε πιο ραφιναρισµένες φωτογραφίες.

#### *Επιλογή ανάλυσης και συµπίεσης*

Μπορείτε να επιλέξετε την ποιότητα των φωτογραφιών ανάλογα µε τον τρόπο χρήσης τους. Για την επιλογή ανάλυσης και συµπίεσης, ακολουθήστε την παρακάτω διαδικασία.

#### *Σηµείωση:*

❏ *Τη ρύθµιση αυτή δεν µπορείτε να την χρησιµοποιήσετε όταν τραβάτε φωτογραφίες µε τον αυτόµατο τρόπο λειτουργίας.*

- ❏ *Όσο καλύτερη η ποιότητα της φωτογραφίας, τόσο µεγαλύτερος και ο όγκος των δεδοµένων της φωτογραφίας.*
- 1. Γυρίστε τον επιλογέα τρόπου λειτουργίας στο χειρωνακτικό τρόπο λειτουργίας και µετά πατήστε το κουµπί ΜΕΝΟΥ για να εµφανίσετε το Μενού Φωτογραφίας..
- 2. Επιλέξτε Ποιότητα με χρήση των κουμπιών  $\blacktriangle$   $\nabla$  και κατόπιν πατήστε το κουµπί OK.
- 3. Επιλέξτε την επιθυμητή ποιότητα με χρήση των κουμπιών  $\blacktriangle \blacktriangledown$  και κατόπιν πατήστε το κουµπί OK.

#### *Αριθµός φωτογραφιών που µπορείτε να τραβήξετε*

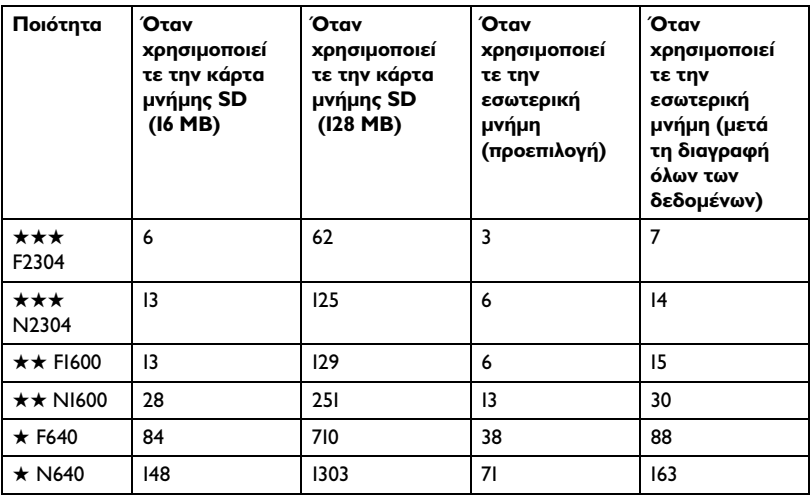

Μονάδα: φύλλα

\* Οι τιµές που παρουσιάζονται εδώ µπορεί να διαφέρουν από αυτές που παράγονται από τις κάρτες µνήµης SD άλλων κατασκευαστών.

#### *Σηµείωση:*

*Ο συνολικός αριθµός των φωτογραφιών κυµαίνεται ανάλογα µε την ποιότητα, συµπίεση, όγκο µνήµης που αποµένει στην κάρτα µνήµης και της συνθήκες τραβήγµατος της φωτογραφίας.*

#### *Λήψη φωτογραφιών µε χρήση της οθόνης LCD*

Μπορείτε να τραβήξετε φωτογραφίες ενώ βλέπετε το θέµα στην οθόνη LCD.

#### *Σηµείωση:*

*Χρησιµοποιήστε την οθόνη LCD στις ακόλουθες περιπτώσεις: Όταν χρησιµοποιείτε το γνώρισµα του ψηφιακού zoom. Όταν τραβάτε φωτογραφίες µε µακροεντολές. Όταν τραβάτε φωτογραφίες µε τον τρόπο P.I.F.*

- 1. Στρέφετε τον επιλογέα στον ω αυτόματο τρόπο λειτουργίας ή ωΜ χειρωνακτικό τρόπο λειτουργίας.
- 2. Τοποθετήστε το αντικείµενό σας στο κέντρο της LCD οθόνης.
- 3. Πατήστε το κουµπί του κλείστρου κατά το ήµισυ. Το πλαίσιο εστίασης γίνεται πράσινο και ρυθµίζεται η εστίαση.
- 4. Πατήστε το κουµπί του κλείστρου πλήρως. Το τράβηγµα της φωτογραφίας ολοκληρώθηκε.

#### *Σηµείωση:*

- ❏ *Όταν πατήσετε το κουµπί του κλείστρου, µπορεί να ακούσετε τον ήχο του κλείστρου. Τον ήχο αυτό µπορείτε να τον αλλάξετε ή να τον διαγράψετε από το µενού Ήχου. Βλέπε "Πρόσθετες ρυθµίσεις" στην σελίδα 42 για λεπτοµέρειες.*
- ❏ *Όταν επιλεγεί η γρήγορη ανασκόπηση φωτογραφιών, η φωτογραφία εµφανίζεται στην οθόνη LCD όταν τραβήξετε την φωτογραφία.*
- ❏ *Την οθόνη LCD µπορείτε να την κλείσετε όταν η κάµερα εισέλθει στον αυτόµατο τρόπο διακοπής της λειτουργίας. Πατήστε ένα οποιοδήποτε κουµπί ή γυρίστε τον επιλογέα Τρόπου Λειτουργίας για να ανοίξετε και πάλι την οθόνη LCD.*

#### *Πληροφορίες που εµφανίζονται στην οθόνη LCD*

Μπορείτε να επιβεβαιώσετε την κατάσταση των ρυθµίσεων της κάµερας µε τα εικονίδια που εµφανίζονται στην οθόνη LCD.

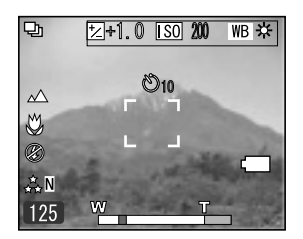

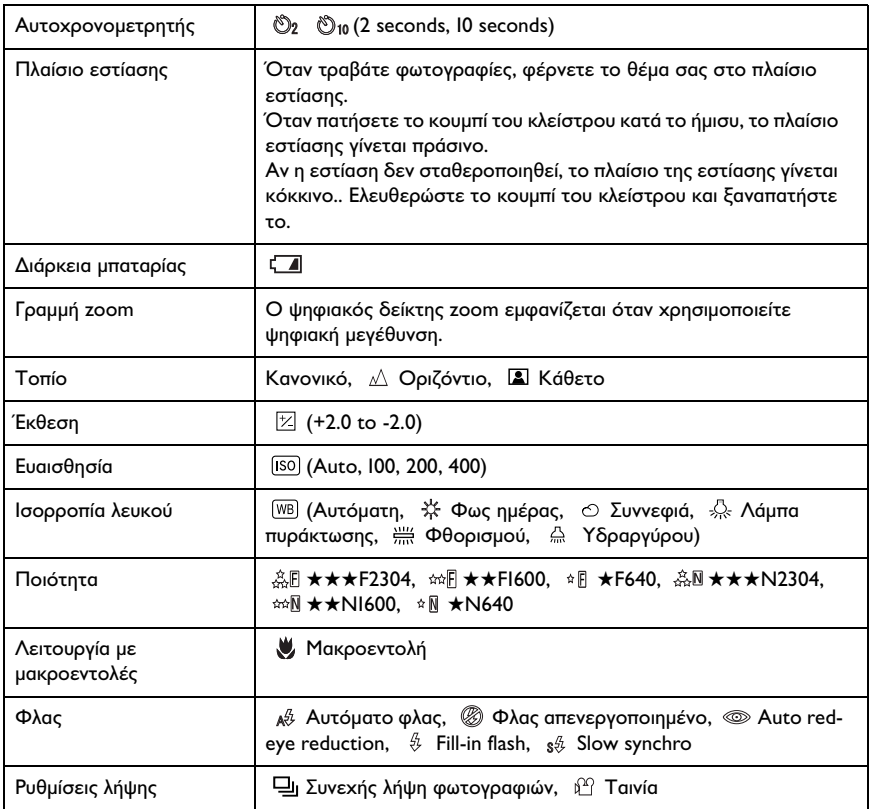

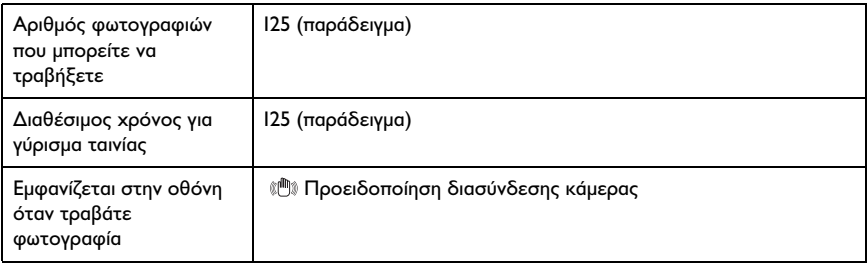

#### *Λήψη Φωτογραφιών µε χρήση του σκοπεύτρου µόνο*

Μπορείτε να τραβήξετε φωτογραφίες χωρίς να κάνετε χρήση της οθόνης LCD Όταν δεν χρησιµοποιείτε την οθόνη LCD, µπορείτε να επιβεβαιώσετε την εικόνα µε το σπόπευτρο. Με τον τρόπο αυτό καταναλώνετε λιγότερο ρεύµα µπαταρίας από ότι όταν χρησιµοποιείτε την οθόνη LCD για να τραβήξετε τις φωτογραφίες σας.

- 1. Γυρίστε τον επιλογέα Τρόπου Λειτουργίας στον χειρωνακτικό τρόπο λειτουργίας.
- 2. Πατήστε το κουµπίDISPLAY για να σβήσετε την οθόνη LCD.
- 3. Επικεντρώστε το θέµα σας στο κέντρο του στόχαστρου.
- 4. Πατήστε το κουµπί του κλείστρου κατά το ήµισυ. Η λυχνία ένδειξης (πράσινη) ανάβει και ρυθµίζεται η εστίαση.
- 5. Πατήστε το κουµπί του κλείστρου πλήρως. Το τράβηγµα της φωτογραφίας ολοκληρώθηκε.

#### *Σηµείωση:*

❏ *∆εν µπορείτε να τραβήξετε φωτογραφίες χρησιµοποιώντας µόνο το σκόπευτρο όταν χρησιµοποιούνται µακροεντολές ή όταν χρησιµοποιείται ο αυτοχρονοµετρητής.*

- ❏ *Όταν πατήσετε το κουµπί του κλείστρου, µπορεί να ακούσετε τον ήχο του κλείστρου. Τον ήχο αυτό µπορείτε να τον αλλάξετε από το Μενού Ήχου. Βλέπε "Πρόσθετες ρυθµίσεις" στην σελίδα 42 για λεπτοµέρειες.*
- ❏ *Η φωτογραφία αποθηκεύεται στην κάρτα µνήµης όταν η λυχνία πρόσβασης µνήµης είναι αναµµένη. Όταν σβήσει η λυχνία, η κάµερα είναι και πάλι έτοιµη για χρήση.*
- 6. Όταν τελειώσετε το τράβηγµα των φωτογραφιών, πατήστε το κουµπί POWER για να κλείσετε την κάµερα.

#### *Αποθανάτισµα φωτογραφίας στο Πλαίσιο Εστίασης*

Η αυτόµατη εστίαση λειτουργεί µόνο εάν το θέµα της φωτογραφίας βρίσκεται εντός του πλαισίου εστίασης την ώρα που είναι πατηµένο ως την µέση το πλήκτρο του κλείστρου. Όταν η αυτόµατη εστίαση "κλειδώσει" στο αντικείµενο, µπορείτε να προσαρµόσετε το πλαίσιό σας και να απελευθερώσετε το κλείστρο.

#### *Χρήση Οπτικού και Ψηφιακού Zoom*

Η κάµερα διαθέτει 3× οπτικό zoom, ένα 2× και 3× ψηφιακό zoom (2 ξεχωριστά πλαίσια). Επειδή το ψηφιακό zoom είναι διαθέσιµο όταν η λήψη των φωτογραφιών γίνεται µε την οθόνη LCD, ο µέγιστος αριθµός 9× zoom είναι δυνατός.

#### *Οπτικό zoom*

Όταν χρησιµοποιείτε το τηλεφωτογραφικό zoom, πατήστε το κουµπί T. Όταν χρησιμοποιείτε το ευρυγώνιο zoom, πατήστε το κουμπί  $\mathbf{E} \mathbf{W}$ .

#### *Ψηφιακό zoom*

Για την ενεργοποίηση του ψηφιακού zoom, πρώτα πατήστε το κουµπί T για να µεγιστοποιήσετε το οπτικό zoom και απελευθερώστε, κατόπιν πατήστε το ξανά. Το ψηφιακό zoom αλλάζει σε 2× και 3× κάθε φορά που πατάτε το κουμπί @ T. Για να επανέλθετε στην λειτουργία οπτικού mode, πατήστε το κουµπί W.

#### *Σηµείωση:*

- ❏ *Μπορείτε να ενεργοποιήσετε το ψηφιακό zoom από το Μενού Αρχικών Ρυθµίσεων. Βλέπε "Πρόσθετες ρυθµίσεις" στην σελίδα 42 για λεπτοµέρειες.*
- ❏ *Όταν έχετε ενεργοποιηµένη την ψηφιακή µεγέθυνση, η ένδειξη του ψηφιακού zoom θα εµφανιστεί στο δεξί µέρος της µπάρας Τ. Όταν το 2*× *στο κέντρο, 3*× *στο δεξί µέρος της T.*

#### *Έλεγχος του Φλας*

Μπορείτε να αλλάξετε τη ρύθμιση του φλας πατώντας το κουμπί  $\frac{a}{b} \Phi$ λας. Η κατάσταση λειτουργίας του φλας αλλάζει κάθε φορά που πατάτε το κουμπί **&** Φλας.

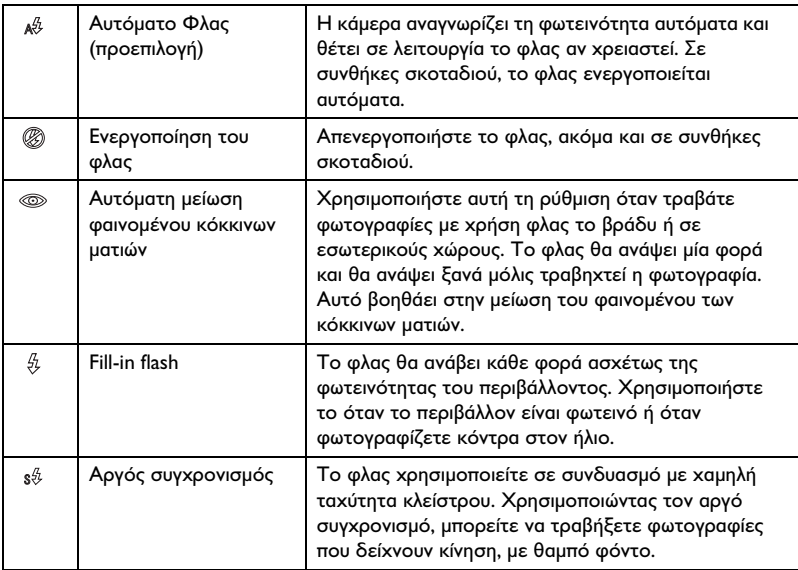

#### *Ενεργό πεδίο φλας*

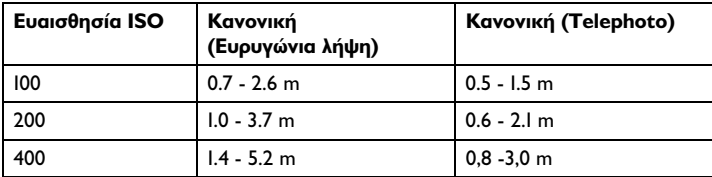

#### *Σηµείωση:*

*Για πληροφορίες σχετικά µε τον βαθµό ευαισθησίας ISO, δείτε"Ρύθµιση ευαισθησίας φωτός" στην σελίδα 38.*

### *Χρήση Χρονοδιακόπτη*

- 1. Στρέφετε τον επιλογέα στον <sup>ω</sup> αυτόματο τρόπο λειτουργίας ή ω Μ χειρωνακτικό τρόπο λειτουργίας.
- 2. Πατήστε το Ο κουμπί του αυτοχρονομετρητή. Ο αυτοχρονομετρητής εµφανίζεται στην οθόνη LCD.
- 3. Επικεντρώστε το θέµα σας και πατήστε τελείως το κουµπί του κλείστρου. Η αντίστροφη µέτρηση αρχίζει και είτε 2 είτε 10 δευτερόλεπτα αργότερα το κλείστρο απελευθερώνεται αυτόµατα. Μπορείτε να αλλάξετε το χρόνο µεταξύ των 2 και 10 δευτερολέπτων πατώντας το κουμπί Ο του Αυτοχρονομετρητή, στο βήμα 2.

#### *Σηµείωση:*

*Ο χρόνος µπορεί να µεταβληθεί µόνο για τον χειρωνακτικό τρόπο λειτουργίας συνεχούς κληψης φωτογραφιών. Στη συνεχή λήψη φωτογραφιών ο χρονοµετρητής µπορεί να οριστεί µόνο στα 10 δευτερόλεπτα.*

### *Συνεχής λήψη φωτογραφιών*

Μπορείτε να τραβάτε φωτογραφίες συνεχώς κρατώντας πατηµένο το κουµπί του κλείστρου. Τρεις φωτογραφίες µπορούν να ληφθούν ανά δευτερόλεπτο στην ανώτερη ταχύτητα.

#### *Σηµείωση:*

*Η γρήγορη ταχύτητα τραβήγµατος µπορεί να ελαττωθεί όταν χρησιµοποιείται το φλας κατά το τράβηγµα του συνεχούς τραβήγµατος.*

- 1. Γυρίστε τον επιλογέα Τρόπου Λειτουργίας στην συνεχή λήψη φωτογραφιών.
- 2. Πατήστε µέχρι τη µέση το πλήκτρο του κλείστρου για να ρυθµίσετε την εστίαση και κατόπιν πατήστε το πλήρως. Ενόσω το κουµπί του κλείστρου παραµένει πλήρως πατηµένο, θα γίνεται συνεχής λήψη φωτογραφιών.

#### *Σηµείωση:*

*Μπορείτε να αλλάξετε τις ρυθµίσεις της κάµερας ελεύθερα όπως και κατά τον χειρωνακτικό τρόπο λειτουργίας.*

#### *Χρήση Λειτουργίας Μακροεντολών*

Ο τρόπος λειτουργίας µε µακροεντολές σας επιτρέπει να εστιάσετε πάνω στο θέµα σας σε αποστάσεις 11 - 50 cm από την κάµερα.

Όταν τραβάτε αντικείµενα τα οποία βρίσκονται σε απόσταση 50cm από την κάµερα, επαναφέρετε την κάµερα στον κανονικό τρόπο λειτουργίας.

- 1. Στρέφετε τον επιλογέα στον <sup>ω</sup> αυτόματο τρόπο λειτουργίας ή <sup>ω</sup> Μ χειρωνακτικό τρόπο λειτουργίας.
- 2. Πατήστε το κουμπί & μακροεντολών για να μεταβείτε σε τρόπο λειτουργίας µε µακροεντολές.

#### *Επιλογή σκηνικού*

Στην κάµερα έχουν προγραµµατιστεί τρία σκηνικά. Όταν χρησιµοποιείτε ένα σκηνικό, η διαµόρφωση της κάµερας γίνεται αυτόµατα στις πλέον βέλτιστες ρυθµίσεις λήψης εικόνας για την συγκεκριµένη κατάσταση.

#### *Σηµείωση:*

- ❏ *Όταν γίνει η ρύθµιση οιουδήποτε σκηνικού, η επιλογή µακροεντολής µεταβάλλει τις ρυθµίσεις της κάµερας σε κανονική λειτουργία. Αν ακυρώσετε τον τρόπο λειτουργίας µε µακροεντολές, οι ρυθµίσεις της κάµερας παραµένουν στον κανονικό τρόπο λειτουργίας.*
- ❏ *Η χρήση σκηνικών µαζί µε το λογισµικό Exif 2.2 και το PRINT Image Matching II θα παρέχουν τα πλέον βέλτιστα αποτελέσµατα εκτύπωσης.*
- ❏ *Ο αυτοχρονοµετρητής, η Ποιότητα, η συνεχής λήψη φωτογραφιών, το ψηφιακό zoom, τα πλαίσια κτλ δεν επηρεάζονται από το σκηνικό.*
- 1. Γυρίστε τον επιλογέα Τρόπου Λειτουργίας στον χειρωνακτικό τρόπο λειτουργίας.
- 2. Πατήστε το κουµπί ΜΕΝΟΥ. Εµφανίζεται το µενού Φωτογραφίας.
- 3. Επιλέξτε Σκηνικό με χρήση των κουμπιών  $\blacktriangle$   $\nabla$  και κατόπιν πατήστε το κουμπί $\blacktriangleright$ .
- 4. Επιλέξτε την επιθυμητή ποιότητα με χρήση των κουμπιών  $\blacktriangle \blacktriangledown$  και κατόπιν πατήστε το κουµπί OK.

#### *Κανονική λειτουργία*

Η κανονική λειτουργία είναι η καλύτερη για τα περισσότερα τραβήγµατα. Το φλας λειτουργεί αυτόµατα ανάλογα µε το διαθέσιµο φωτισµό του θέµατος. Η ταχύτητα του κλείστρου επιλέγεται κι αυτή για τον περιορισµό της θαµπάδας.

#### *Οριζόντια*

Η λειτουργία αυτή είναι η καλύτερη για ανοιχτά τοπία. Το φλας απενεργοποιείται για να αποθανατίζεται καθαρότερα η εικόνα του τοπίου. Σε χαµηλό φωτισµό, η ταχύτητα του κλείστρου είναι πιο αργή για να µπορείτε να τραβήξετε νυχτερινά σκηνικά. Χρησιµοποιείτε τρίποδο για αποφυγή θαµπόµατος.

#### *Πορτρέτο*

Ο τρόπος αυτός έχει σχεδιαστεί για προσωπικά πορτρέτα. Το βάθος του πεδίου µειώνεται (1 - 3 m) και το φλας ρυθµίζεται αυτόµατα για περιορισµό του φαινοµένου κοκκινίσµατος των µατιών. Όταν χρησιµοποιείτε το fill-in flash σε σκοτεινά περιβάλλοντα, το γνώρισµα αργού συγχρονισµού του κλείστρου ρυθµίζεται έτσι ώστε να σας επιτρέψει να τραβήξετε φωτογραφίες µε φωτεινότερο φόντο. Προτείνεται η χρήση τριπόδου για την αποφυγή θολώµατος.

#### *Ρύθµιση ισορροπίας λευκού*

Η λειτουργία αυτή προσαρµόζει την κάµερα σε διαφορετικά είδη φωτισµού. Κάνει το άσπρο να φαίνεται ίσο χρώµα σε οποιαδήποτε κατάσταση. Η κάµερα διαθέτει δύο ΄λειτουργίες ισορροπίας λευκού, αυτόµατη και χειρωνακτική.

#### *Αυτόµατη ισορροπία λευκού*

Στη λειτουργία αυτή η κάµερα αυτόµατα συλλαµβάνει την πηγή φωτός και διορθώνει τα χρώµατα έτσι ώστε να έχετε το ίδιο λευκό κάτω από οποιεσδήποτε συνθήκες. ΄Σας συνιστούµε να χρησιµοποιείτε τακτικά αυτή την λειτουργία της κάµερας.

- 1. Γυρίστε τον επιλογέα Τρόπου Λειτουργίας στον χειρωνακτικό τρόπο λειτουργίας.
- 2. Πατήστε το κουµπί ΜΕΝΟΥ. Εµφανίζεται το µενού Φωτογραφίας.
- 3. Επιλέξτε **Ισορροπία λευκού** με χρήση των κουμπιών  $\blacktriangle \blacktriangledown$  και κατόπιν πατήστε το κουμπί -.
- 4. Επιλέξτε Αυτόματη με χρήση των κουμπιών Δ ν και κατόπιν πατήστε το κουµπί OK.

#### *Χειρωνακτική ισορροπία λευκού*

Στην λειτουργία αυτή µπορείτε να επιλέξετε ειδικές ρυθµίσεις ισορροπίας λευκού για να πετύχετε αληθινά χρώµατα σε ορισµένες συνθήκες, φως ηµέρας, συννεφιά, λάµπα πυράκτωσης, φθορισµού, υδραργύρου.

- 1. Γυρίστε τον επιλογέα Τρόπου Λειτουργίας στον χειρωνακτικό τρόπο λειτουργίας.
- 2. Πατήστε το κουµπί ΜΕΝΟΥ. Εµφανίζεται το µενού Φωτογραφίας.
- 3. Επιλέξτε Ισορροπία λευκού με χρήση των κουμπιών  $\blacktriangle \blacktriangledown$  και κατόπιν πατήστε το κουμπί  $\blacktriangleright$ .

4. Επιλέξτε την επιθυµητή ρύθµιση από τα Φως ηµέρας, συννεφιά, λάµπα πυράκτωσης, φθορισµού, και υδραργύρου µε χρήση των κουμπιών  $\blacktriangle$   $\blacktriangledown$  και κατόπιν πατήστε το κουμπί OK.

#### *Ρύθµιση ευαισθησίας φωτός*

Μπορείτε να µεταβάλλετε την ευαισθησία φωτός για έναν συγκεκριµένο σκοπό, οποιαδήποτε στιγµή, χειρωνακτικά, ή να αφήσετε την κάµερα να την επιλέξει αυτόµατα.

Η προεπιλεγµένη ρύθµιση της κάµερας είναι Αυτόµατα. Η ρύθµιση αυτή είναι η καλύτερη για τις περισσότερες λήψεις φωτογραφιών. Ρυθµίστε την ευαισθησία του φωτός χειρωνακτικά όταν περιµένετε να έχετε προβλήµατα θαµπάδας από την κίνηση της κάµερας.

- 1. Γυρίστε τον επιλογέα Τρόπου Λειτουργίας στον χειρωνακτικό τρόπο λειτουργίας.
- 2. Πατήστε το κουµπί ΜΕΝΟΥ. Εµφανίζεται το µενού Φωτογραφίας.
- 3. Επιλέξτε **Ευαισθησία** με χρήση των κουμπιών ▲ ▼ και κατόπιν πατήστε το κουμπί .
- 4. Επιλέξτε την επιθυµητή ευαισθησία από τα Αυτόµατη, 100, 200, και 400 με χρήση των κουμπιών ▲ ▼ και πατήστε κατόπιν το κουμπί OK.

#### *Ρύθµιση έκθεσης*

Μπορείτε να προσαρµόσετε την έκθεση για να ελέγξετε πόσος φωτισµός πέφτει πάνω στο CCD. Η έκθεση επηρεάζει την φωτεινότητα όλης της εικόνας. Συνήθως δεν χρειάζεται να κάνετε χειρωνακτικές προσαρµογές, αλλά είναι δυνατό να αυξήσετε ή να µειώσετε την έκθεση ώστε να ταιριάζει στη συγκεκριµένη περίσταση.

Συνιστάται οι προσαρµογές αυτές να ΄γίνονται όταν τραβάτε φωτογραφίες µε φόντο τον ήλιο ή όποτε έχετε ένα πολύ φωτεινό φόντο όπου οι αυτόµατοι αισθητήρες ενδέχεται να µην λειτουργούν καλά.

- 1. Γυρίστε τον επιλογέα Τρόπου Λειτουργίας στον χειρωνακτικό τρόπο λειτουργίας.
- 2. Πατήστε το κουµπί ΜΕΝΟΥ. Εµφανίζεται το µενού Φωτογραφίας.
- 3. Επιλέξτε Έκθεση με χρήση των κουμπιών  $\blacktriangle$   $\nabla$  και κατόπιν πατήστε το κουμπί $\blacktriangleright$ .
- 4. Επιλέξτε την τιμή προσαρμογής με χρήση των κουμπιών Δ ▼ και κατόπιν πατήστε το κουµπί OK.

#### *Σηµείωση:*

*Η γκάµα προσαρµογών έκθεσης είναι από* - *2.0 EV έως* + *2.0 EV κατά τη διάρκεια προγραµµατισµένων λήψεων. Υπάρχουν 9 βήµατα των 0.5 EV το καθένα. Μπορείτε να επιβεβαιώσετε τη ρύθµιση στην οθόνη LCD.*

#### *Επαναφορά αρίθµησης αρχείων*

Η αρίθµηση εικόνων γίνεται αυτόµατα έτσι ώστε κανένα αρχείο να µην έχει τον ίδιο αριθµό. Οι εικόνες αριθµούνται µε τη σειρά λήψης τους. Μπορείτε να επιλέξετε αν πρέπει να κάνετε επαναφορά ή όχι της ακολουθίας της αρίθµησης αρχείων εικόνων στο 0000 όταν αντικαθιστάτε ή διαµορφώνετε την κάρτα µνήµης.

- 1. Γυρίστε τον επιλογέα του Τρόπου Λειτουργίας στις αρχικές ρυθµίσεις.
- 2. Πατήστε το κουμπί ► για να εμφανίσετε το Μενού Αρχικών Ρυθµίσεων 2.
- 3. Επιλέξτε **Επαναφορά αριθ, αρχείων** με χρήση των κουμπιών  $\blacktriangle \blacktriangledown$  και κατόπιν πατήστε το κουμπί $\blacktriangleright$ .
- 4. Επιλέξτε ΕΝΕΡΓΟΠΟΙΗΜΕΝΗ με χρήση των κουμπιών  $\blacktriangle \blacktriangledown$  και κατόπιν πατήστε το κουµπί OK. Και η επαναφορά της αρίθµησης των αρχείων έχει γίνει.

### *Εγγραφή ταινίας*

Μπορείτε να κάνετε εγγραφή ταινίας που περιλαµβάνει ήχο από το θέµα που εµφανίζεται στην οθόνη LCD.

- 1. Γυρίστε τον επιλογέα Τρόπου Λειτουργίας σε  $\mathbb{C}^2$  ταινία.
- 2. Πατήστε το κουµπί ΜΕΝΟΥ. Εµφανίζεται το µενού Ταινίας.
- 3. Πατήστε το κουμπί $\blacktriangleright$ .
- 4. Επιλέξτε την επιθυμητή ποιότητα με χρήση των κουμπιών  $\blacktriangle \blacktriangledown$  και κατόπιν πατήστε το κουµπί OK.
- 5. Πατήστε το κουµπί του κλείστρου πλήρως για να αρχίσετε το γύρισµα.
- 6. Πατήστε το κουµπί του κλείστρου πλήρως ξανά για να διακόψετε το γύρισµα.

#### *Ανώτερος διαθέσιµος χρόνος γυρίσµατος*

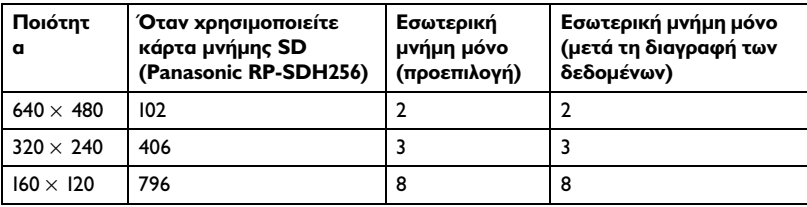

Μονάδα: δευτερόλεπτα

\* Οι τιµές που παρουσιάζονται εδώ µπορεί να διαφέρουν από αυτές που παράγονται από τις κάρτες µνήµης SD άλλων κατασκευαστών.

#### *Υπόµνηµα ήχου εγγραφής*

Όταν η ρύθµιση γρήγορης ανασκόπησης φωτογραφιών είναι στο Υπόµνηµα ήχου ΕΝΕΡΓΟΠΟΙΗΜΕΝΟ, µπορείτε να καταχωρήσετε υπόµνηµα ήχου ενόσω η φωτογραφία εµφανίζεται στην οθόνη LCD. Μπορείτε να καταχωρήσετε υποµνήµατα ήχου διαρκείας µέχρι 30 δευτερολέπτα.

- 1. Ενόσω εµφανίζεται η φωτογραφία στην οθόνη LCD, πατήστε το κουµπί OK για να αρχίσετε την εγγραφή.
- 2. Όταν ολοκληρώσετε την εγγραφή, πατήστε το κουµπί OK για να σταµατήσετε την εγγραφή.

#### *Σηµείωση:*

- ❏ *Μπορείτε να παίξετε υπόµνηµα ήχου κατά την αναπαραγωγή. Εµφανίστε τη φωτογραφία µε υπόµνηµα ήχου κατά την αναπαραγωγή και πατήστε το κουµπί* r*.*
- ❏ *Το εικονίδιο εµφανίζεται όταν, κατά την αναπαραγωγή, εµφανίσετε φωτογραφία µε υπόµνηµα ήχου.*

#### *Πρόσθετες ρυθµίσεις*

Στις ρυθµίσεις, µπορείτε να µεταβάλλετε τις πρόσθετες ρυθµίσεις της κάµερας όπως π.χ. ρυθµίσεις αποθήκευσης και ρυθµίσεις ήχου.

#### *Πώς να αλλάξετε τις ρυθµίσεις*

- 1. Γυρίστε τον επιλογέα Τρόπου Λειτουργίας στις αρχικές ρυθµίσεις.
- 2. Επιλέξτε το µενού που περιέχει τα αντικείµενα που επιθυµείτε να αλλάξετε με χρήση των κουμπιών (1).
- 3. Επιλέξτε τη επιθυμητή ρύθμιση με τα κουμπιά  $\blacktriangle \blacktriangledown \blacktriangle \blacktriangledown$ και κατόπιν πατήστε το κουµπί OK.
- 4. Επιλέξτε την τιμή ρύθμισης με χρήση των κουμπιών Δ ▼ και κατόπιν πατήστε το κουµπί OK. Η ρύθµιση έχει γίνει.

#### *Σηµείωση:*

*Πατώντας το κουµπί* ΜΕΝΟΥ *κάνει τη ρύθµιση να επανέλθει στην προηγούµενη οθόνη.*

#### *∆ιαθέσιµες ρυθµίσεις*

#### *Μενού Αρχικών Ρυθµίσεων 1*

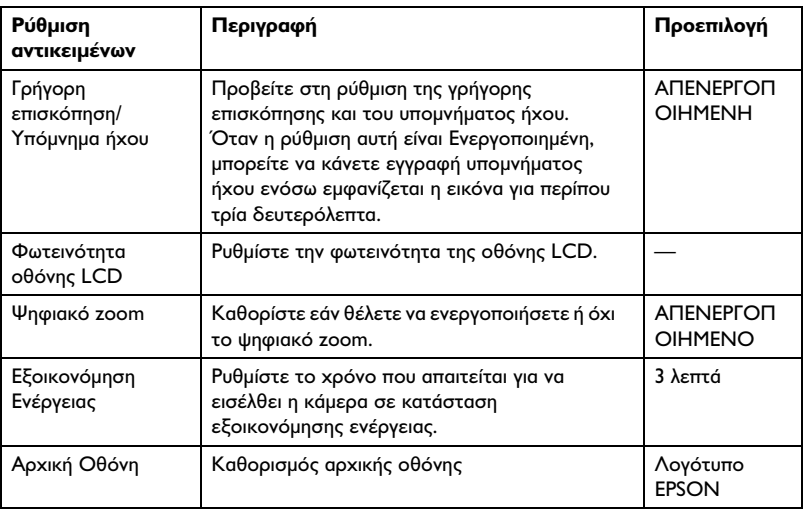

#### *Μενού Αρχικών Ρυθµίσεων 2*

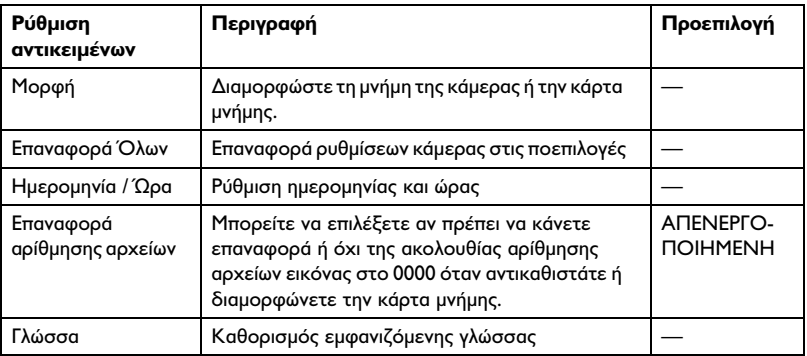

#### *Ήχος*

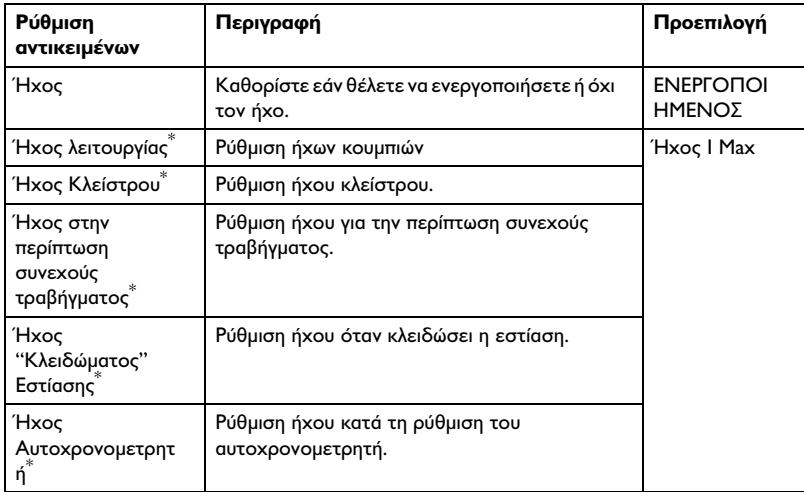

\* Μπορείτε να αντιγράψετε ή διαγράψετε τα δεδοµένα ήχου για τις ρυθµίσεις αυτές. Όταν χρησιµοποιείτε δεδοµένα ήχου που είναι αποθηκευµένα στο CD-ROM του λογισµικού, αντιγράψτε τα δεδοµένα στην κάρτα µνήµης µε το λογισµικό EPSON Photo!4. Για λεπτοµέρειες, βλέπε εγχειρίδιο EPSON Photo!4.

### *Επισκόπηση και διαχείριση των φωτογραφιών σας*

#### *Επισκόπηση φωτογραφιών µε οθόνη LCD*

Μπορείτε να επιβεβαιώσετε στην οθόνη LCD τις φωτογραφίες που τραβήξατε.

1. Γυρίστε τον επιλογέα Τρόπου Λειτουργίας στη ⊠ λειτουργία αναπαραγωγής. Εµφανίζεται η τελευταία φωτογραφία που τραβήξατε.

#### *Σηµείωση:*

- ❏ *Για να προβάλλετε την επόµενη φωτογραφία, πατήστε το κουµπί* r*. Κρατώντας πατημένο το κουμπί* ▶ κάνετε γρήγορη κύλιση προς τα *εµπρός σε άλλες φωτογραφίες.*
- ❏ *Για να εστιάσετε τη φωτογραφία, πατήστε το κουµπί Τ . Μπορείτε να αλλάξετε θέση στη µεγενθυσµένη εικόνα πατώντας τα κουµπιά* u **v**.
- 2. Για να προβάλλετε φωτογραφία σε µικρογραφία, πατήστε το κουµπί  $W =$

#### *Σηµείωση:*

- ❏ *Για να επιλέξετε κάποια άλλη φωτογραφία, πατήστε τα κουµπιά* u **v**.
- ❏ *Για να προβάλλετε την επιλεγµένη φωτογραφία σε πλήρη οθόνη, πατήστε το T ή το κουµπί* OK*.*

#### *Επισκόπηση των φωτογραφιών σας µε προβολή διαφανειών*

Μπορείτε να ξαναπαρουσιάσετε τις φωτογραφίες σας ανά πάσα στιγµή.

- 1. Επιλέξτε στην κάµερά σας τον τρόπο λειτουργίας "αναπαραγωγή".
- 2. Πατήστε το πλήκτρο MENU. Εµφανίζεται στην οθόνη το Μενού Αναπαραγωγής 1.
- 3. Επιλέξτε Προβολή Διαφανειών με χρήση των κουμπιών Δ ▼ και κατόπιν πατήστε το κουµπί OK. Η προβολή διαφανειών αρχίζει.

#### *Σηµείωση:*

- ❏ *Πατώντας το κουµπί* OK *διακόπτετε την προβολή διαφανειών.*
- ❏ *Πατώντας το κουµπί* r *µεταπηδάτε στην επόµενη εικόνα.*
- ❏ *Πατώντας το κουµπί* l *διακόπτετε την προβολή διαφανειών.*
- ❏ *Η ρύθµιση εξοικονόµησης ενεργείας δεν εφαρµόζεται κατά τη διάρκεια προβολής διαφανειών όταν χρησιµοποιείτε µόνο ρεύµα από µπαταρία.*

#### *Παίξιµο κινηµατογραφικής ταινίας*

- 1. Επιλέξτε στην κάµερά σας τον τρόπο λειτουργίας "αναπαραγωγή" και προβάλλετε την ταινία που επιθυµείτε να παίξετε.
- 2. Πατήστε το πλήκτρο ΟΚ. Αρχίζει το παίξιµο της ταινίας.

#### *Σηµείωση:*

- ❏ *Πατώντας το κουµπί* OK *κάνετε προσωρινή διακοπή της ταινίας. Πατώντας ξανά το κουµπί* OK *ξαναρχίζετε την ταινία.*
- ❏ *Πατώντας τα κουµπιά* <sup>u</sup> <sup>d</sup> *µπορείτε να ρυθµίσετε τον ήχο σε 4 επίπεδα.*
- ❏ *Πατώντας το κουµπί* l *σταµατάτε την ταινία*

#### *Ρύθµιση γρήγορης ανασκόπησης φωτογραφιών*

Όταν έχει επιλεγεί η γρήγορη ανασκόπηση φωτογραφιών, η φωτογραφία εµφανίζεται στην οθόνη LCD για 3 δευτερόλεπτα περίπου µετά τη λήψη της. Η λειτουργία αυτή µπορεί να είναι ΕΝΕΡΓΟΠΟΙΗΜΕΝΗ ή ΑΠΕΝΕΡΓΟΠΟΙΗΜΕΝΗ. Η προεπιλεγµένη ρύθµιση είναι ΑΠΕΝΕΡΓΟΠΟΙΗΜΕΝΗ.

#### *Σηµείωση:*

*Η γρήγορη ανασκόπηση φωτογραφιών δεν διατίθεται όταν βρίσκεστε στον τρόπο λειτουργίας συνεχούς φωτογράφησης.*

- 1. Γυρίστε τον επιλογέα του Τρόπου Λειτουργίας στις αρχικές ρυθµίσεις. Εµφανίζεται στην οθόνη το Μενού Αρχικών Ρυθµίσεων 1.
- 2. Επιλέξτε Qk View/Sd Memo με χρήση των κουμπιών  $\blacktriangle \blacktriangledown$  και κατόπιν πατήστε το κουμπί .
- 3. Επιλέξτε ΕΝΕΡΓΟΠΟΙΗΜΕΝΗ ή ΑΠΕΝΕΡΓΟΠΟΙΗΜΕΝΗκαι πατήστε κατόπιν το κουµπί OK.

#### *Προβολή ιδιοτήτων φωτογραφιών*

- 1. Εµφανίστε τη φωτογραφία στην οθόνη LCD.
- 2. Πατήστε το κουµπί ΠΡΟΒΟΛΗδύο φορές. Εµφανίζονται τα ακόλουθα στοιχεία.

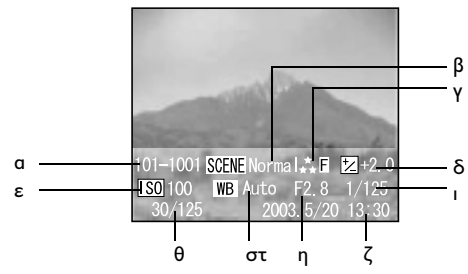

- α. Αριθµός φακέλου και αρχείου
- β. Ρύθµιση πεδίου λήψης
- γ. Ρύθµιση ποιότητας
- δ. Ρύθµιση έκθεσης
- ε. Ρύθµιση ευαισθησίας ISO
- στ. Ρύθµιση ισορροπίας λευκού
- η. Εστίαση
- ι. Ταχύτητα κλείστρου
- θ. Αριθµός φωτογραφίας κατά την αναπαραγωγή / συνολικός αριθµός αποθηκευµένων φωτογραφιών
- ζ. Ηµεροµηνία φωτογραφίας

#### *Αποθήκευση φωτογραφίας σε DPOF*

Το DPOF είναι σύντµηση για την Μορφή Παραγγελίας Ψηφιακής Εκτύπωσης. Η µορφή αυτή σας επιτρέπει να καταχωρήσετε πληροφορίες στην κάρτα µνήµης όπως ποιες εικόνες και πόσα αντίγραφα θέλετε να εκτυπώσετε.

- 1. Γυρίστε τον επιλογέα Τρόπου Λειτουργίας στη ⊠ λειτουργία αναπαραγωγής.
- 2. Πατήστε το κουμπί MENU και κατόπιν πατήστε το κουμπί **>**. Εµφανίζεται στην οθόνη το Μενού Αναπαραγωγής 2.
- 3. Επιλέξτε Παραγγελία Εκτύπωσηςκαι κατόπιν πατήστε το κουµπί OK.
- 4. Επιλέξτε τη φωτογραφία και καθορίστε τον αριθµό των αντιγράφων με τη χρήση των κουμπιών  $\blacktriangle \blacktriangledown \blacktriangle \blacktriangledown$ .

#### *Σηµείωση:*

*Μπορείτε να ορίσετε έως 99 αντίγραφα για 999 φωτογραφίες. Ωστόσο, η ανώτερη ποσότητα αντιγράφων είναι 9.999 σελίδες.*

5. Πατήστε το πλήκτρο ΟΚ. Οι πληροφορίες DPOF αποθηκεύονται και η οθόνη επανέρχεται στο Μενού Αναπαραγωγής 2.

#### *∆ιαγραφή Φωτογραφιών*

Μπορείτε να διαγράψετε φωτογραφίες που αποθηκεύσατε στην κάµερα, από την λειτουργία της αναπαραγωγής.

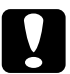

c *Προσοχή: Τις φωτογραφίες που διαγράφετε δεν µπορείτε να τις επαναφέρετε. Να είστε προσεκτικοί όταν διαγράφετε φωτογραφίες.*

#### *∆ιαγραφή µονής φωτογραφίας*

- 1. Γυρίστε τον επιλογέα Τρόπου Λειτουργίας στη ⊠ λειτουργία αναπαραγωγής.
- 2. Πατήστε το κουµπί MENU. Εµφανίζεται στην οθόνη το Μενού Αναπαραγωγής 1.
- 3. Επιλέξτε ∆ιαγραφή Μεµονωµένων Εικόνων µε χρήση των κουµπιών  $\blacktriangle$   $\blacktriangledown$  και κατόπιν πατήστε το κουμπί  $\blacktriangleright$ .
- 4. Επιλέξτε τη φωτογραφία που θέλετε να διαγράψετε µε χρήση των κουμπιών  $\blacktriangleleft$ .
- 5. Επιλέξτε ΟΚ με χρήση των κουμπιών  $\blacktriangle$   $\blacktriangledown$  και κατόπιν πατήστε το κουµπί OK. Η φωτογραφία διαγράφεται.
- 6. Αν χρειαστεί, επαναλάβετε τα βήµατα 4 και 5 για να διαγράψετε και άλλη φωτογραφία.

#### *∆ιαγραφή όλων των φωτογραφιών*

Μπορείτε να διαγράψετε όλες τις φωτογραφίες που έχετε αποθηκεύσει στην κάµερα.

1. Γυρίστε τον επιλογέα Τρόπου Λειτουργίας στη ⊠ λειτουργία αναπαραγωγής.

- 2. Πατήστε το κουµπί MENU. Εµφανίζεται στην οθόνη το Μενού Αναπαραγωγής 1.
- 3. Επιλέξτε Διαγραφή Όλων των Εικόνων με χρήση των κουμπιών Δ  $\blacktriangledown$ και κατόπιν πατήστε το κουµπί OK.
- 4. Επιλέξτε ΟΚ με χρήση των κουμπιών  $\blacktriangle\blacktriangledown$  και κατόπιν πατήστε το κουµπί OK.

#### *∆ιαγραφή οµάδας εικόνων*

Μια οµάδα φωτογραφιών που τραβήχτηκαν σε κατάσταση λειτουργίας συνεχούς φωτογράφησης µπορούν να διαγραφούν όλες µαζί.

- 1. Γυρίστε τον επιλογέα Τρόπου Λειτουργίας σε λειτουργία αναπαραγωγής και εµφανίστε το είδωλο που θέλετε να διαγράψετε.
- 2. Πατήστε το κουµπί MENU. Εµφανίζεται στην οθόνη το Μενού Αναπαραγωγής 1.
- 3. Επιλέξτε Διαγραφή Ομάδα Εικόνων με χρήση των κουμπιών Δ  $\blacktriangledown$ και κατόπιν πατήστε το κουµπί OK.

#### *Σηµείωση:*

*∆εν µπορείτε να επιλέξετε* ∆ιαγραφή οµάδας εικόνων *αν δεν υπάρχουν φωτογραφίες οι οποίες τραβήχτηκαν σε κατάσταση λειτουργίας συνεχούς φωτογράφησης.*

- 4. Επιλέξτε τις εικόνες μία προς μία με χρήση των κουμπιών  $\blacklozenge$ . Σβήστε το εικονίδιο από την εικόνα που δεν θέλετε να διαγράψετε πατώντας τα κουμπιά  $\blacktriangle \blacktriangledown$ .
- 5. Πατήστε το πλήκτρο ΟΚ.
- 6. Επιλέξτε ΟΚ με χρήση των κουμπιών  $\blacktriangle$   $\blacktriangledown$  και κατόπιν πατήστε το κουµπί OK.

#### *∆ιαµόρφωση κάρτας µνήµης*

Μπορείτε να επαναφέρετε τις προεπιλογές της κάρτας από το Μενού Αρχικών Ρυθµίσεων. Βλέπε "Πρόσθετες ρυθµίσεις" στην σελίδα 42 για λεπτοµέρειες.

#### *Σηµείωση:*

*Μη διαµορφώνετε ποτέ την κάρτα µνήµης µιας κάµερας µε τη χρήση ηλεκτρονικού υπολογιστή. Χρησιµοποιήστε µόνο την κάµερα.*

## *Συντήρηση και Αντιµετώπιση Βλαβών*

#### *Συντήρηση*

Για να διατηρείται η κάµερά σας σε βέλτιστη λειτουργία, θα πρέπει να την καθαρίζετε καλά αρκετές φορές το χρόνο. Πριν κάνετε οποιαδήποτε συντήρηση στην κάµερα, βεβαιωθείτε να διαβάσετε τις «Οδηγίες ασφαλείας» στη σελίδα 1 "Οδηγίες ασφαλείας" στην σελίδα 10. Κατόπιν, ακολουθήστε τις ακόλουθες οδηγίες.

#### *Επαναφορά των προεπιλογών της κάµερας*

Μπορείτε να επαναφέρετε όλες τις προεπιλεγµένες ρυθµίσεις από το Μενού των Αρχικών Ρυθµίσεων 2. Βλέπε "Πρόσθετες ρυθµίσεις" στην σελίδα 42 για λεπτοµέρειες.

#### *Σηµείωση:*

*Η επαναφορά της ρύθµισης της Ηµεροµηνίας / Ώρας και της ρύθµισης της Γλώσσας δεν µπορεί να γίνει ακόµη κι αν εκτελεστεί η διαδικασία που ακολουθεί.*

#### *Καθαρισµός της κάµερά σας*

c *Προσοχή: Ποτέ µην χρησιµοποιείτε πτητικά χηµικά όπως οινόπνευµα, νέφτι ή βενζίνη. Θα καταστρέψουν την εξωτερική όψη της κάµερας. Το ίδιο ισχύει και για τον θάλαµο της µπαταρίας.*

#### *Εξωτερική όψη κάµερας*

Σκουπίστε καλά το εξψτερικό µέρος της κάµερας µε ένα στεγνό, µαλακό πανί. Εάν είναι πολύ βρώµικη, χρησιµοποιήστε πανί ελαφρά εµποτισµένο µε κάποιο ελαφρύ απορρυπαντικό. Σκουπίστε πάλι µε ένα στεγνό, µαλακό πανί.

### *Προβλήµατα και Λύσεις*

#### *Προβλήµατα µε την κάµερα*

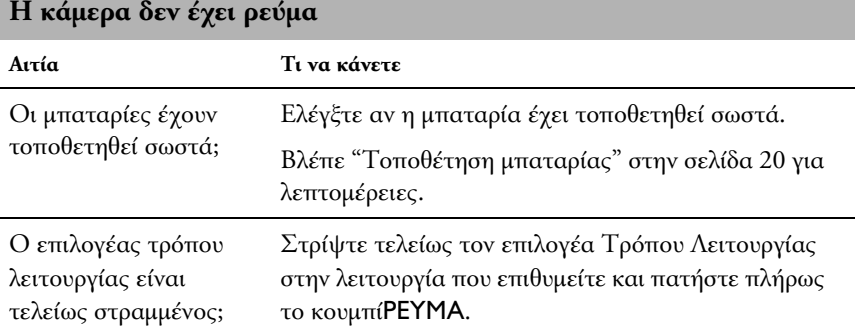

#### **Η κάµερα δεν τραβάει φωτογραφία όταν πατήσετε το κουµπί του κλείστρου.**

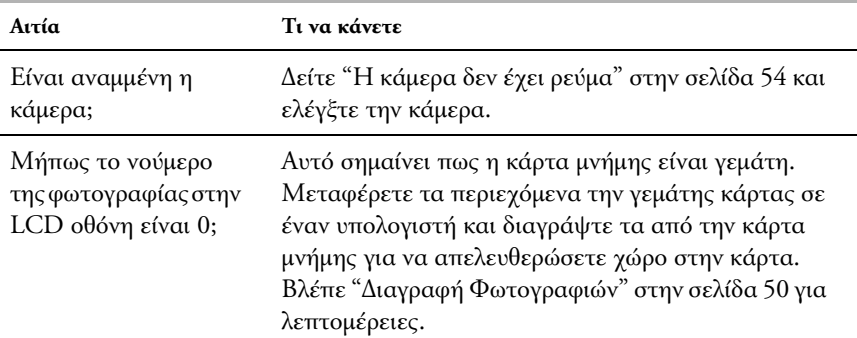

#### **Η κάµερα δεν αποκρίνεται όταν πατήσετε ένα οποιοδήποτε από τα κουµπιά.**

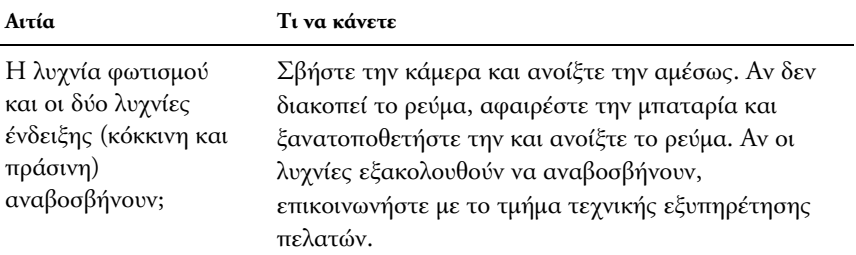

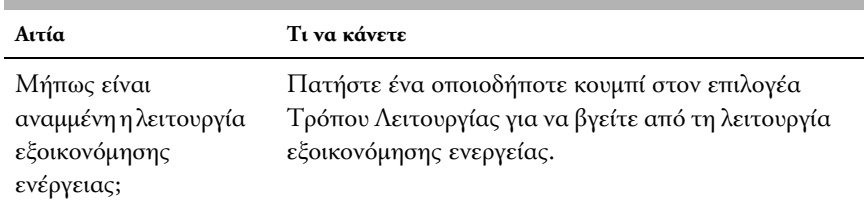

#### **Το ρεύµα κλείνει αυτόµατα, µόνο του.**

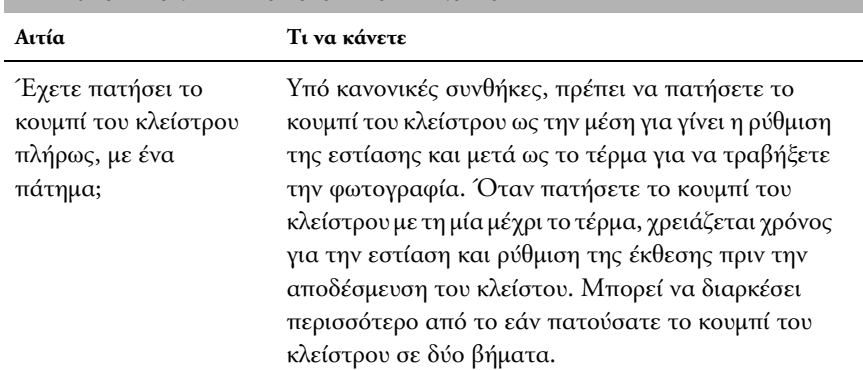

#### **Η κάµερα αργεί να τραβήξει φωτογραφία.**

#### **Το φλας δεν λειτουργεί**

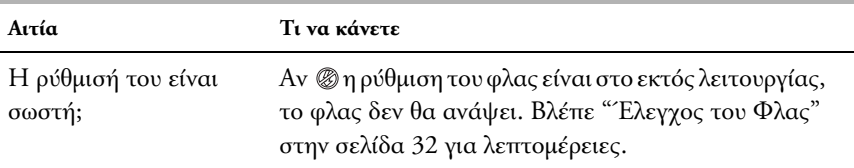

#### **∆εν Φαίνεται καθαρά η Οθόνη LCD**

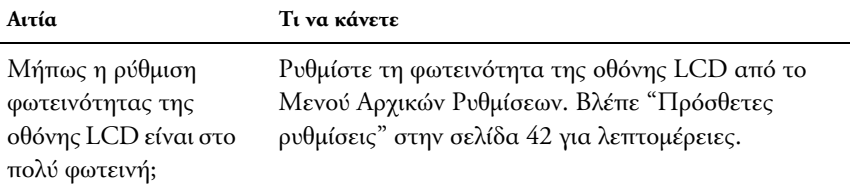

#### **Η Οθόνη LCD εµφανίζει κάθετες γραµµές**

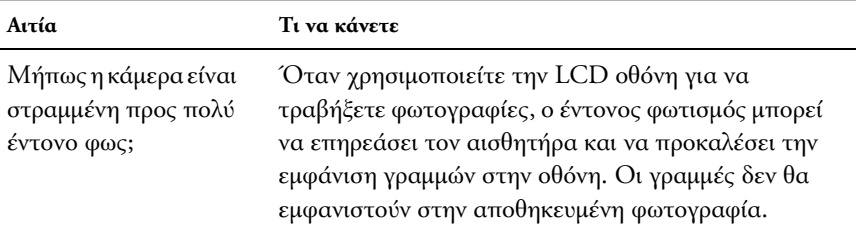

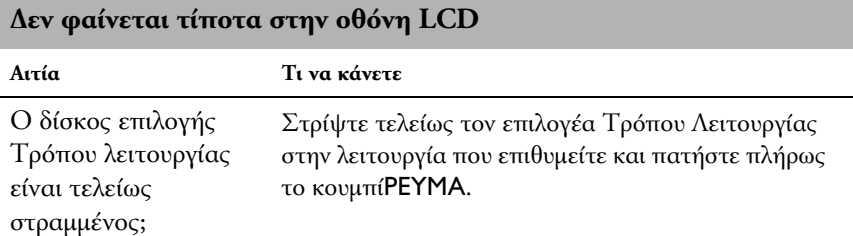

### *56 Συντήρηση και Αντιµετώπιση Βλαβών*

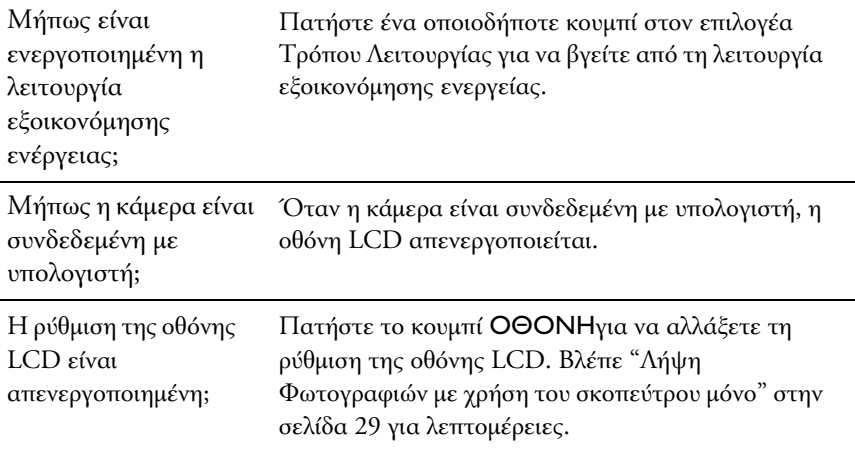

#### *Προβλήµατα µε την εικόνα*

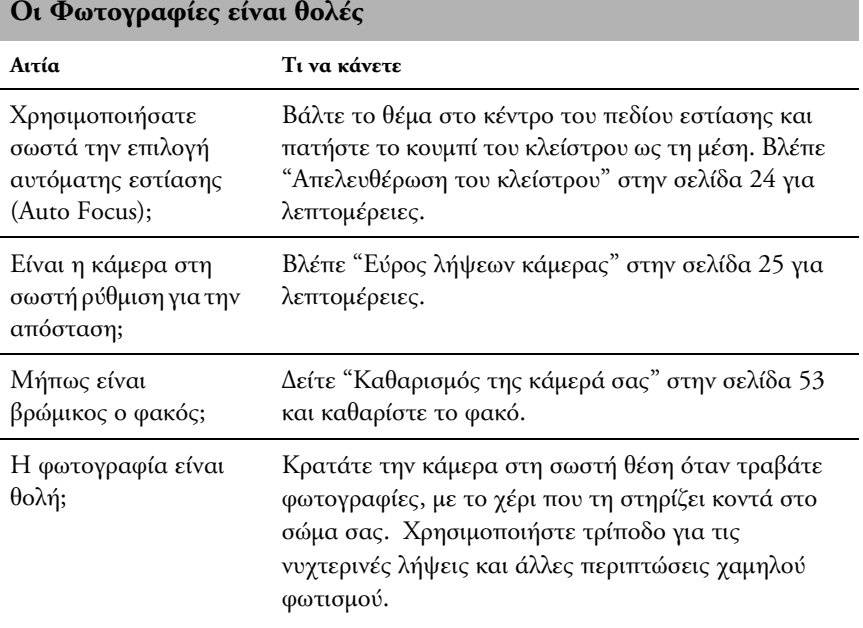

#### **Η εικόνα είναι πολύ σκοτεινή ή πολύ φωτεινή (χαµηλή έκθεση / υπερβολική έκθεση)**

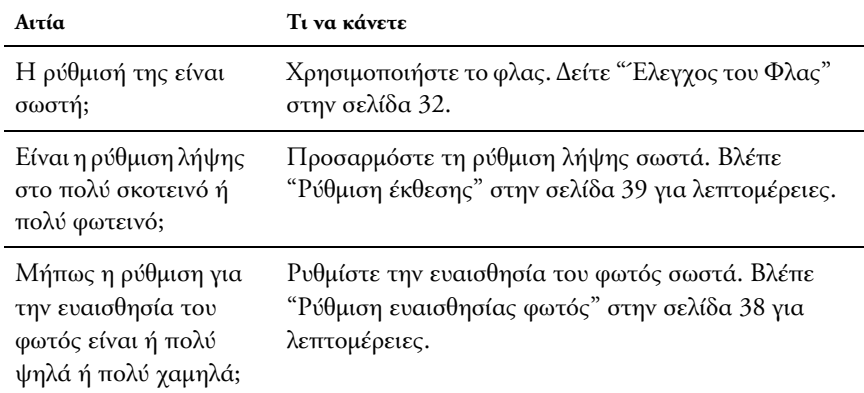

#### **Λείπει µέρος της εικόνας**

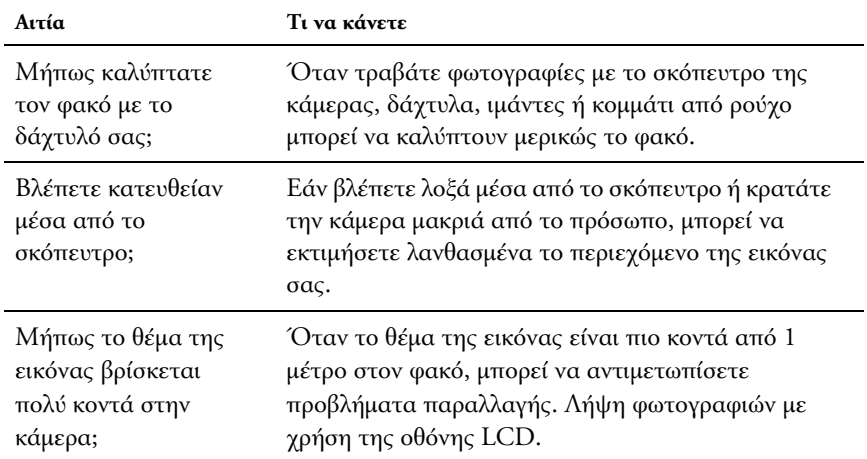

### *Λίστα Μηνυµάτων Σφάλµατος*

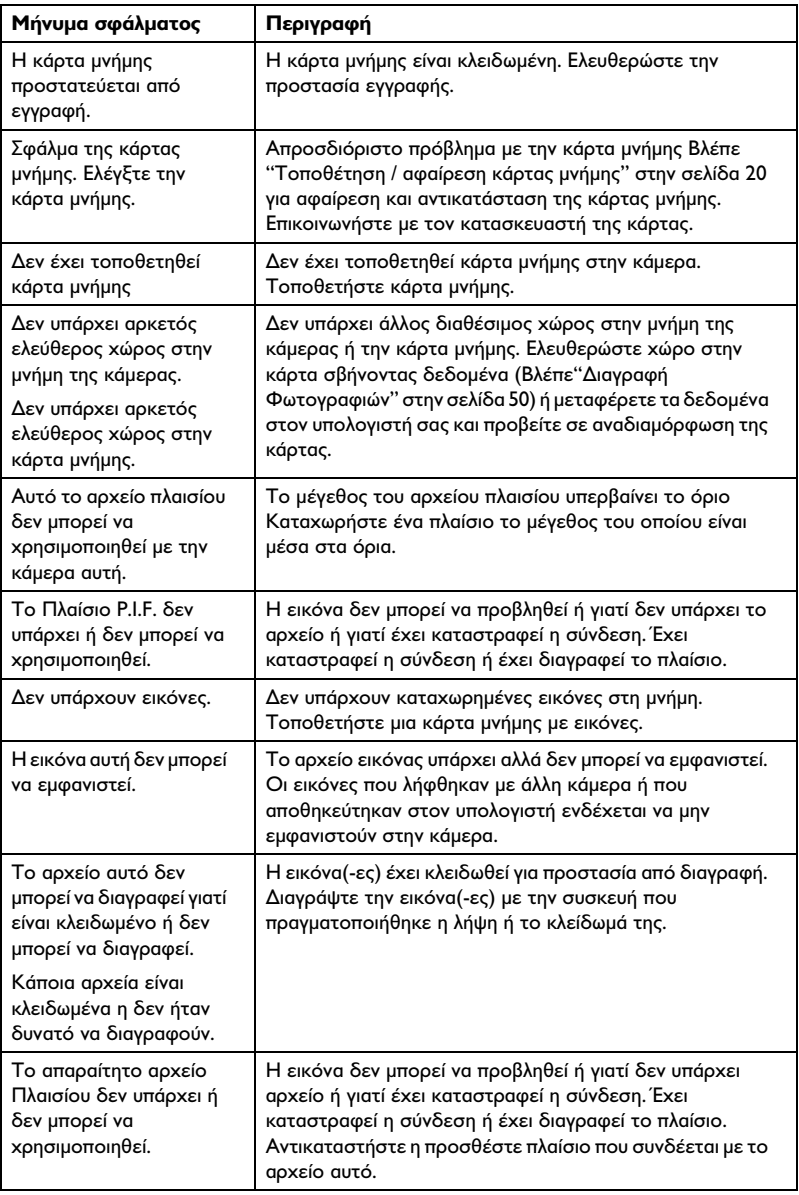

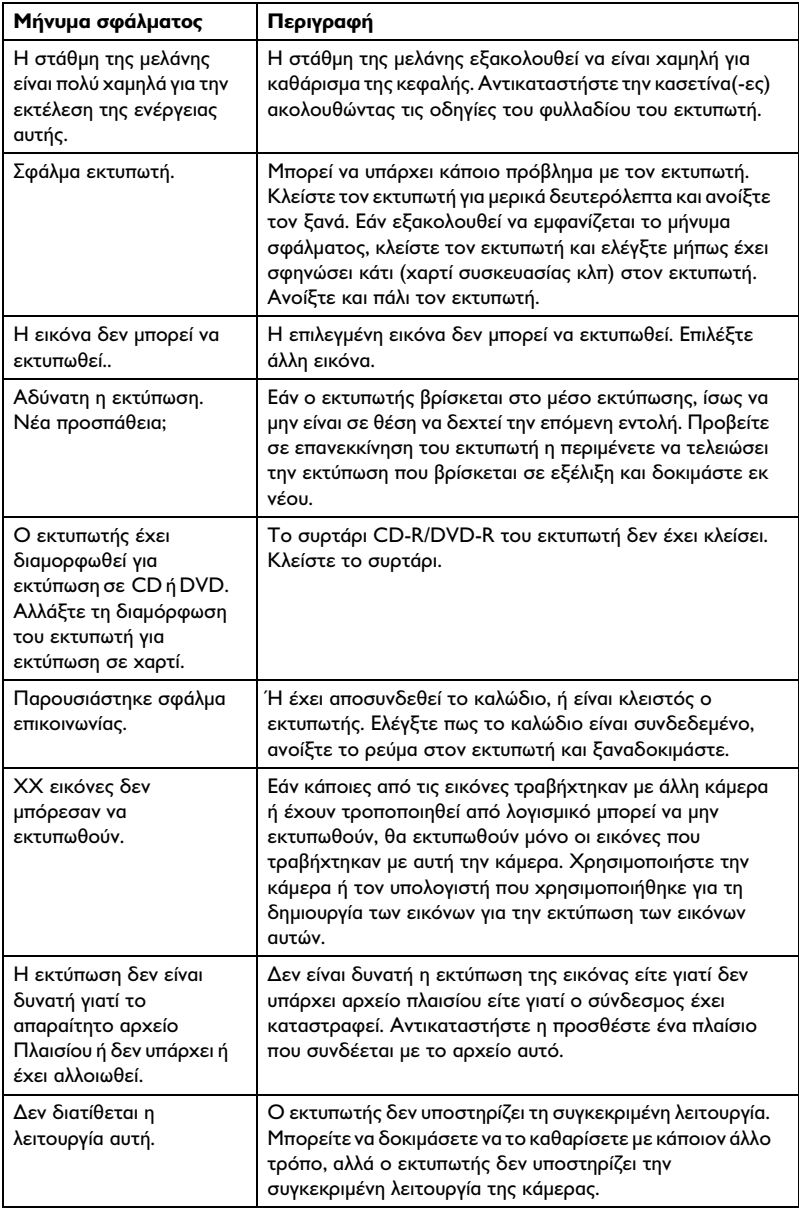

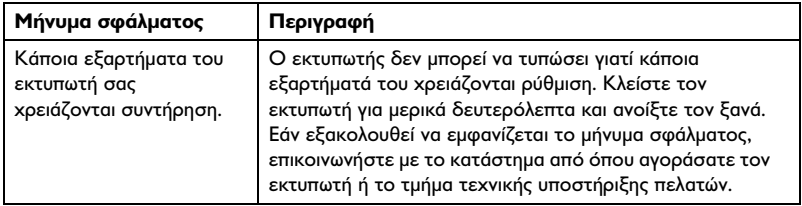

### *Παράρτηµα*

### *Πρότυπα και Εγκρίσεις*

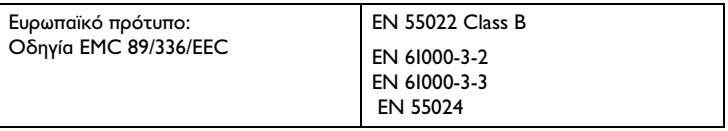

### *Προδιαγραφές*

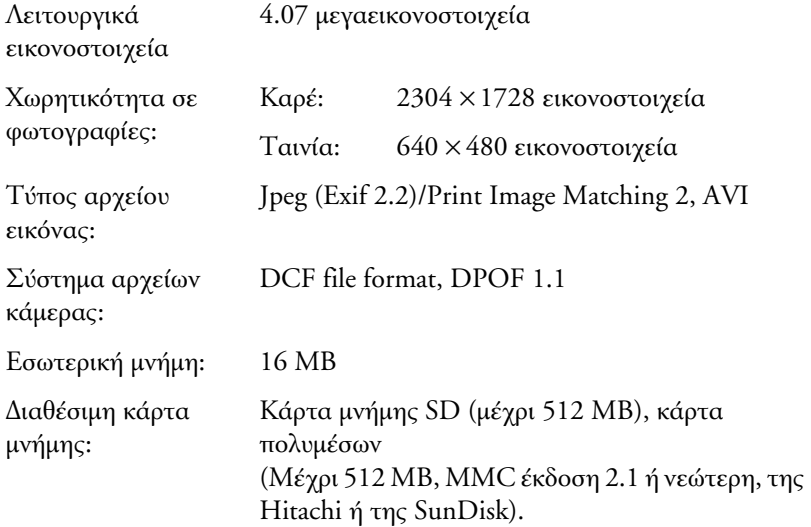

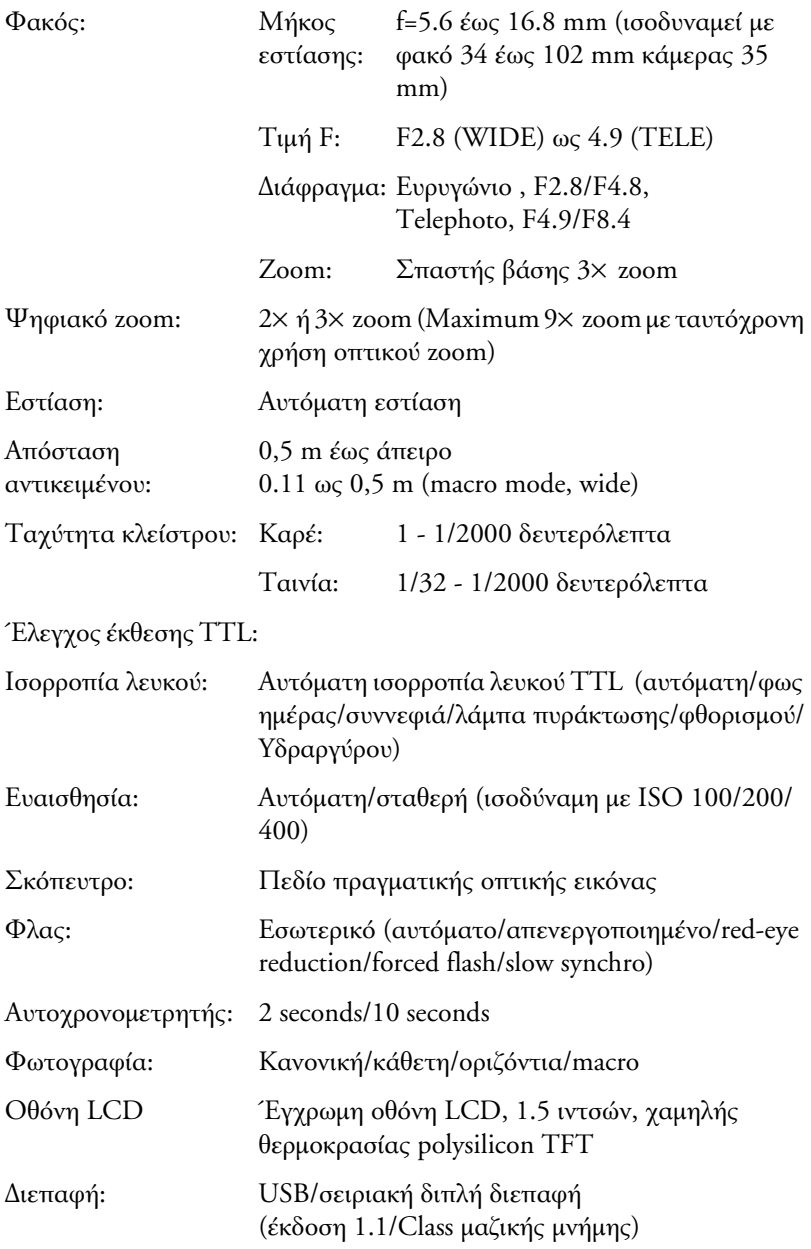

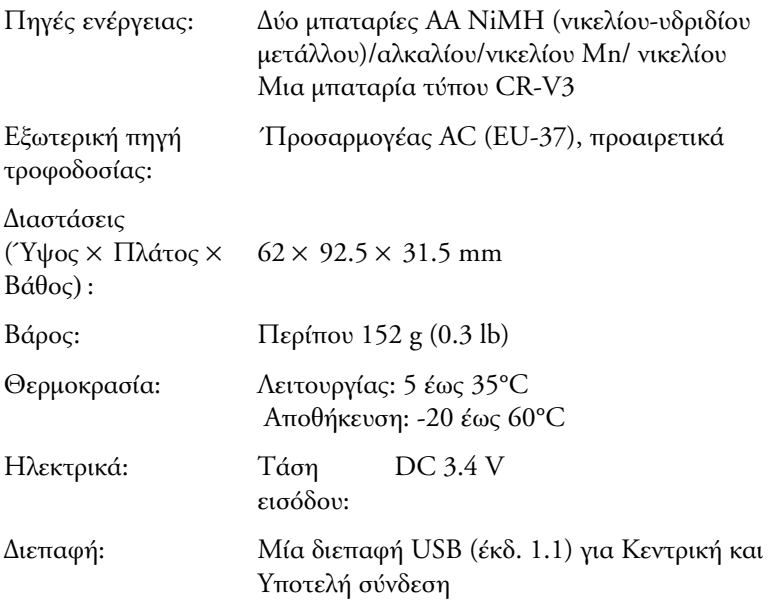

### *Προαιρετικά αξεσουάρ*

### *΄Προσαρµογέας AC (EU-37)*

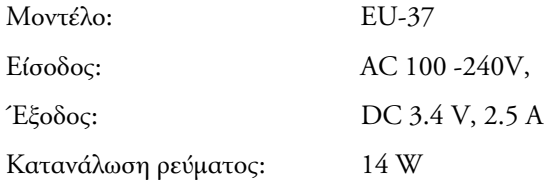

#### *Χρήση προσαρµογέα AC*

#### *Σηµείωση:*

*∆ιαβάστε την τεκµηρίωση η οποία συνοδεύει τον προσαρµογέα AC πριν την χρήση του.*

1. Αν ο προσαρµογέας AC διαθέτει ξεχωριστό καλώδιο τροφοδοσίας AC, συνδέστε σταθερά το βύσµα του καλωδίου στην υποδοχή AC.

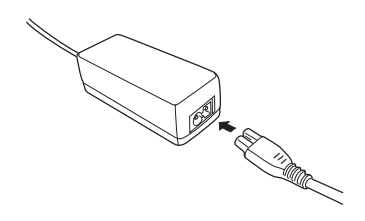

2. Ανοίξτε το κάλυµµα της διάταξης σύνδεσης από την πλευρά της κάµερας και συνδέστε το καλώδιο του προσαρµογέα στη θύρα DC της κάµερας.

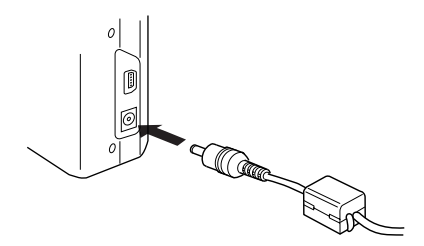

3. Τοποθετήστε τον προσαρµογέα AC σε ηλεκτρική πρίζα.